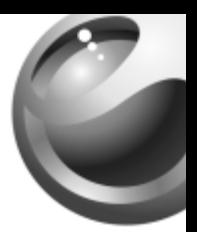

# **K300i**

## Sony Ericsson

## Inhalt

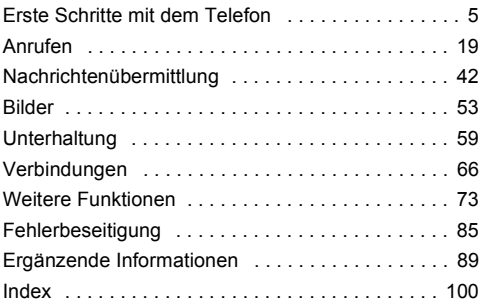

Support, weitere Informationen, Dateien zum Herunterladen sowie Erläuterungen zu den Einstellungen finden Sie unter [www.SonyEricsson.com/support.](http://www.SonyEricsson.com/support)

#### **Sony Ericsson**

GSM 900/1800/1900

Diese Bedienungsanleitung wird von Sony Ericsson Mobile Communications AB ohne jegliche Gewährleistung veröffentlicht. Korrekturen und Änderungen dieser Bedienungsanleitung zur Beseitigung typographischer Fehler und redaktioneller Ungenauigkeiten sowie aufgrund von Verbesserungen der Programme und/oder Geräte können von Sony Ericsson Mobile Communications AB jederzeit und ohne Ankündigung vorgenommen werden. Änderungen dieser Art werden in zukünftigen Ausgaben dieser Bedienungsanleitung berücksichtigt.

Alle Rechte vorbehalten.

#### **© Sony Ericsson Mobile Communications AB, 2004**

Publikationsnummer: DE/LZT 108 7308 R1A

Wichtiger Hinweis: Einige der in dieser Bedienungsanleitung beschriebenen Dienste werden nicht in allen Netzen unterstützt. Dies ailt auch für die internationale GSM-Notrufnummer 112.

Setzen Sie sich mit dem Netzbetreiber oder Dienstanbieter in Verbindung, um Informationen zur Verfügbarkeit eines bestimmten Dienstes zu erhalten.

Lesen Sie in jedem Fall die Kapitel *Richtlinien für den sicheren und effizienten Einsatz* sowie *Garantiebedingungen*, bevor Sie das Mobiltelefon benutzen.

Mit diesem Mobiltelefon können Inhalte (z. B. Ruftöne) geladen, gespeichert und weitergegeben werden. Das Recht zur Verwendung solcher Inhalte kann beschränkt oder aufgrund der Rechte Dritter ausgeschlossen sein. Dies gilt einschließlich - ohne darauf beschränkt zu sein – der aus den Urheberrechtsgesetzen erwachsenden Beschränkungen. Die Verantwortung für solche Inhalte, die Sie mit dem Mobiltelefon herunterladen oder weiterleiten, liegt ausschliefllich bei Ihnen und nicht bei Sony Ericsson. Stellen Sie deshalb vor Verwendung dieser Inhalte sicher, dass für die angestrebte Verwendung eine ausreichende Lizenz oder anderweitige Berechtigung vorliegt. Sony Ericsson übernimmt keinerlei Gewährleistung für Genauigkeit, Integrität und Qualität dieser oder anderer Inhalte Dritter. Unter keinen Umständen haftet Sony Ericsson in irgendeiner Weise für Ihre unberechtigte Verwendung dieser oder anderer Inhalte Dritter.

QuickShare™ ist eine Marke oder eingetragene Marke von Sony Ericsson Mobile Communications AB. PlayNow™ ist eine Marke oder eingetragene Marke von Sony Ericsson Mobile Communications AB. MusicDJ™ ist eine Marke oder eingetragene Marke von Sony Ericsson Mobile Communications AB.

Die Eingabehilfe T9™ ist eine Marke oder eingetragene Marke von Tegic Communications. Die Eingabehilfe T9™ ist lizenziert unter einer oder mehreren der folgenden Patentnummern: US-Patentnummern 5.818.437, 5.953.541, 5.187.480, 5.945.928 und 6.011.554; kanadische Patentnummer 1.331.057;

GB-Patentnummer 2238414B; Hongkong-Standardpatentnummer HK0940329; Singapur-Patentnummer 51383; Euro-Patentnummer 0 842 463(96927260.8) DE/DK, FI, FR, IT, NL, PT, ES, SE, GB; weitere Patente sind weltweit angemeldet.

Java und alle mit Java in Zusammenhang stehenden Marken und Logos sind Marken oder eingetragene Marken von Sun Microsystems, Inc., in den USA und in anderen Ländern. Endbenutzer-Lizenzvertrag für Sun™ Java™ J2ME™.

1 Rechtsbeschränkungen: Die Software unterliegt dem Urheberrechtsschutz für Sun. Die Rechte an allen Kopien verbleiben im Eigentum von Sun sowie deren Lizenzgebern. Der Kunde darf die Software nicht ‰ndern, dekompilieren, disassemblieren, entschlüsseln, extrahieren oder anderen Methoden des so genannten "Reverse Engineering" unterziehen. Die Software darf weder ganz noch teilweise verleast, übertragen oder unterlizenziert werden. 2 Exportrichtlinien: Die Software unterliegt (einschliefllich der technischen Daten) US-amerikanischen Exportkontrollgesetzen wie dem U.S. Export Administration Act und den zugehörigen Richtlinien. Auflerdem sind gegebenenfalls Import- oder Exportrichtlinien anderer L‰nder zu beachten. Der Kunde verpflichtet sich zur Einhaltung aller Richtlinien und erkennt an, dass der Bezug der erforderlichen Lizenzen zum Exportieren, Re-Exportieren oder Importieren der Software in seiner Verantwortung liegt. Die Software darf nicht heruntergeladen oder anderweitig exportiert bzw. re-exportiert werden (i) in die Länder oder von Einwohnern der Länder Kuba, Irak,

Iran, Nordkorea, Libyen, Sudan, Syrien (diese Liste wird gelegentlich überarbeitet) sowie Länder, über die die USA ein Embargo verhängt haben, oder (ii) an juristische oder natürliche Personen auf der Liste Specially Designated Nations des U.S. Treasury Department oder der Table of Denial Orders des U.S. Commerce Department. 3 Rechtsbeschränkungen: Benutzung, Duplikation oder Veröffentlichung durch die Regierung der USA unterliegt den Beschränkungen in den Rights in Technical Data and Computer Software Clauses in DFARS 252.227-7013(c) (1) (ii) und FAR 52.227-19(c) (2), soweit anwendbar. Teile der Software in diesem Produkt sind urheberrechtlich geschützt: © SyncML initiative Ltd. (1999-2002). Alle Rechte vorbehalten. Andere in diesem Dokument erw‰hnte Produkt- und Unternehmensnamen können Marken der jeweiligen Eigentümer sein.

Alle nicht ausdrücklich in diesem Dokument gewährten Rechte sind vorbehalten.

### <span id="page-5-0"></span>Erste Schritte mit dem Telefon

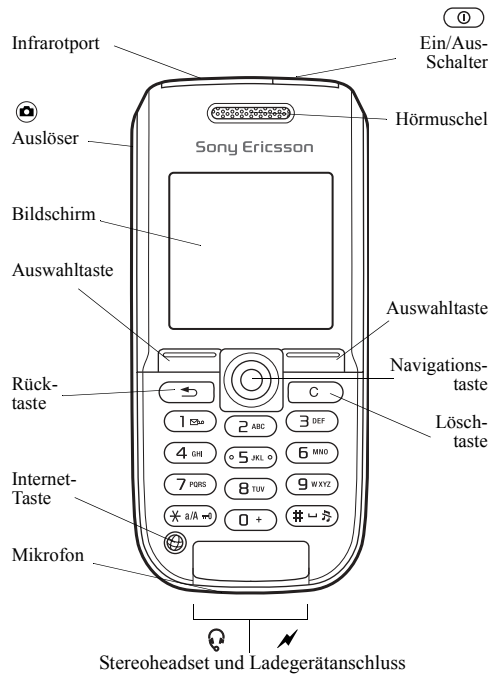

### Symbole in der Bedienungsanleitung

Die folgenden Symbole werden in dieser Bedienungsanleitung verwendet:

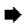

Weitere Informationen finden Sie auf Seite...

► Verwenden Sie die Navigationstaste zum Blättern und Auswählen **→** *14 Navigieren in den Menüs*.

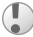

Wichtig.

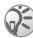

Hinweis.

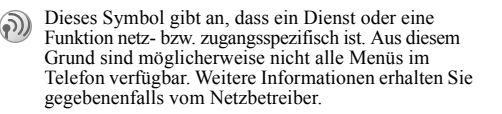

### Montieren des Telefons

Legen Sie die SIM-Karte und den Akku ein. Laden Sie dann den Akku, damit Sie das Telefon benutzen können.

#### SIM-Karte

Wenn Sie sich als Teilnehmer bei einem Netzbetreiber anmelden, erhalten Sie eine SIM-Karte (Subscriber Identity Module). Die SIM-Karte enthält einen elektronischen Chip. der Ihre Telefonnummer, die in Ihrem Abonnement enthaltenen Dienste und Ihr Telefonbuch speichert.

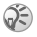

*Speichern Sie Ihre Kontakte auf der SIM-Karte, bevor Sie diese aus einem anderen Telefon nehmen. Kontakte wurden mˆglicherweise im Telefonspeicher abgelegt*  **<sup>→</sup>** [21 Telefonbuch.](#page-21-0)

#### *So legen Sie die SIM-Karte ein und laden den Akku:*

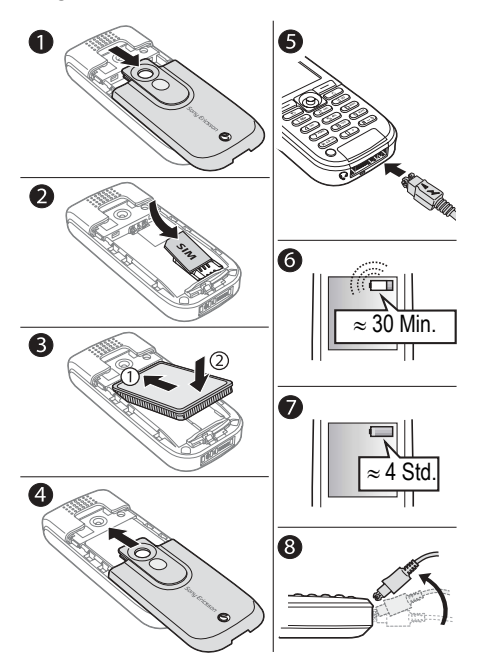

7

- 1 Schieben Sie die Abdeckung auf und heben Sie sie ab.<br>2 Legen Sie die SIM-Karte ein. Die SIM-Karte muss
- Legen Sie die SIM-Karte ein. Die SIM-Karte muss unter die silbernen Halter geschoben werden.
- 3 Platzieren Sie den Akku so im Telefon, dass die Beschriftung nach oben zeigt und die Kontakte aufeinander ausgerichtet sind.
- 4 Legen Sie die Abdeckung auf das Telefon und schieben Sie sie zu.
- 5 Verbinden Sie das Ladegerät mit dem Telefon. Achten Sie dabei auf das Blitzsymbol. Das Blitzsymbol auf dem Stecker des Ladegeräts muss nach oben zeigen.
- 6 Es kann 30 Minuten dauern, bevor das Akkusymbol angezeigt wird.
- 7 Warten Sie ca. 4 Stunden oder bis das Akkusymbol einen vollständig geladenen Akku anzeigt. Drücken Sie  $\Box$ . um den Bildschirm zu aktivieren, auf dem der Ladevorgang illustriert wird.
- 8 Trennen Sie das Ladegerät vom Telefon, indem Sie den Stecker nach oben kippen.

*Einige Funktionen benˆtigen mehr Akkustrom als andere und machen deshalb h‰ufigere Ladezyklen erforderlich. Wenn die Gespr‰chs- und Standby-Zeiten des Telefons jedoch deutlich k¸rzer werden, ist der Akku mˆglicherweise abgenutzt und muss ausgetauscht werden. Verwenden Sie ausschliefllich von Sony Ericsson zugelassene Akkus* **→ 93 Einsatz** *und [Pflege des](#page-93-0) Akkus.*

#### PIN (Personal Identification Number)

Sie benötigen gegebenenfalls eine PIN (Personal Identification Number) vom Netzbetreiber, um die Dienste im Telefon zu aktivieren. Die PIN-Ziffern werden als Sternchen (\*) angezeigt, sofern es sich nicht um die Anfangsziffern einer Notrufnummer wie 112 handelt. Das soll sicherstellen, dass Sie Notrufe auch ohne Eingabe der PIN tätigen und die entsprechende Nummer auf dem Bildschirm sehen können  $\rightarrow$  [20 Notrufe](#page-20-0). Drücken Sie  $\circ$ . um Fehler zu korrigieren.

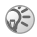

*Geben Sie die PIN dreimal nacheinander falsch ein, wird die SIM-Karte blockiert und die Meldung ÑPIN gesperrtì angezeigt. Um die Karte freizugeben,*  müssen Sie den PUK (Personal Unblocking Key) *eingeben* % *[80 SIM-Kartensperre](#page-80-0).*

<span id="page-10-0"></span>*So schalten Sie das Telefon ein und aus:*

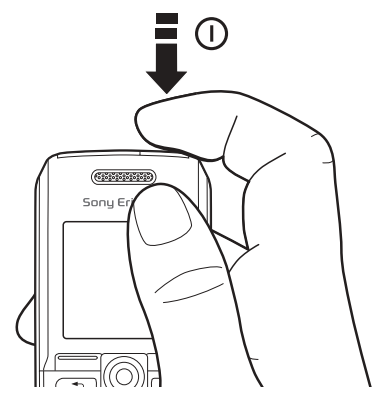

- 1 Drücken und halten Sie  $\circledcirc$ , um das Telefon ein- bzw. auszuschalten.
- 2 Geben Sie die PIN für die SIM-Karte ein.<br>3 Wählen Sie beim ersten Einschalten die S

10

- Wählen Sie beim ersten Einschalten die Sprache für die Telefonmenüs.
- 4 } **Ja**, wenn der Setup-Assistent Sie mit Anleitungen und Tipps unterstützen soll, andernfalls  $\blacktriangleright$  Nein. Der Setup-Assistent kann auch über das Menüsystem aufgerufen werden: } **Einstellungen** } **Allgemein** (Registerkarte) } **Setup-Assistent**.

#### *So t‰tigen Sie Anrufe und nehmen Anrufe an:*

Geben Sie Ortsnetzkennzahl und Telefonnummer ein und drücken Sie ► Anrufen, um den Anruf zu tätigen. Drücken Sie } **Beenden**, um den Anruf zu beenden. } **Ja**, wenn das Telefon klingelt, um den Anruf anzunehmen.

#### Symbole

Im Standby- und im Desktop-Modus werden verschiedene Symbole angezeigt.

#### **Symbol Beschreibung**

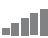

Die Feldstärke des GSM-Netzsignals wird angezeigt.

Der Akkuladestatus wird illustriert.

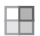

Drücken Sie (.), um vom Standby-Modus zum Desktop zu gelangen  $\rightarrow$  14 Navigieren in den Menüs.

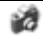

Kamera - Kamera- und Videorekorderfunktionen.

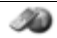

Internet-Dienste – Ermöglicht den Zugriff auf Internetdienste.

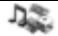

Unterhaltung − Spiele, Media Player, MusicDJ™, Soundrekorder.

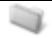

Datei-Manager - Verwaltung von Bildern, Sounds, Videos, Designs, Spielen, Anwendungen und anderen Dateien.

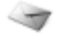

Nachrichten – Verwaltung von SMS-, MMS-, E-Mail- und Sprachnachrichten.

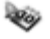

Organizer – Kalender, Alarmsignale und andere Extras.

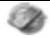

Verbindungen – Einstellungen für Infrarot, Netze, Internet, Streaming und Zubehör.

#### **Symbol Beschreibung**

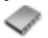

Telefonbuch – Ihr persönliches Telefonbuch.

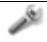

12

Einstellungen – Persönliche Einstellungen für Anzeige, Uhrzeit, Datum, Sprache, Sounds, Alarmsignale und Anrufe.

Weitere Informationen finden Sie unter *[www.SonyEricsson.com/support](http://www.sonyericsson.com/support)*.

#### Menüstruktur

#### **Kamera Internet-Dienste\* Unterhaltung**

Spiele Media Player PlayNow<sup>TM\*</sup> MusicDJ<sub>I</sub>M Rekorder

#### **Datei-Manager**

Bilder Sounds Videos **Designs** Spiele Anwendungen Andere

#### **Verbindungen**

Onlinedienste\* Infrarotport Synchronisierung Mobilfunknetze Datenübertragung Internet-Einstellg. **Streamingoptionen** Java™-Einstellung. Zubehˆr

#### **Nachrichten**

Verfassen Posteingang Meine Freunde\* Mailbox anrufen E-Mail Entwürfe Vorlagen Postausgang Gesendete **Gespeicherte Einstellungen** 

**Telefonbuch\*\* Kontakte\*\*** Optionen:

#### Kurzwahl Meine Visitenkarte Gruppen SIM-Nummern Spezialnummern Erweitert Neuer Kontakt **SIM-Nummern\*\*** Ontionen: Kurzwahl Meine Visitenkarte Kontakte Spezialnummern Erweitert

#### **Organizer**

Kalender Aufgaben Notizen Anwendungen Alarm Timer **Stoppuhr** Rechner Codememo

#### **Einstellungen Allgemein**

(Registerkarte) Profile... **Sounds + Signale**  (Registerkarte) Ruftonlautst‰rke... **Display** (Registerkarte) Hintergrund... **Anruf-Info** (Registerkarte) Umleiten...

*\*Einige Men¸s sind betreiber-, netz- bzw. zugangsspezifisch. \*\*Das Men¸ h‰ngt davon ab, welches Telefonbuch als Standard ausgew‰hlt ist.*

Neue Nummer

*...Es werden weitere Einstellungen angezeigt.*

#### <span id="page-14-0"></span>Navigieren in den Menüs

Die Hauptmenüs werden auf dem Desktop durch Symbole repräsentiert. Einige Untermenüs enthalten Registerkarten, die auf dem Bildschirm angezeigt werden.

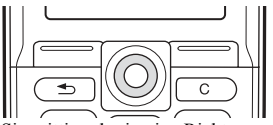

- Drücken Sie mittig oder in eine Richtung auf die Navigationstaste: Drücken Sie (@), um zum Desktop zu gelangen oder Elemente auszuwählen. Mit  $\circledcirc$ ,  $\circledcirc$ ,  $\circledcirc$  und  $\circledcirc$  navigieren Sie in Menüs und Registerkarten.
- $\bullet$  Drücken Sie  $\circ$ , um in den Menüs eine Ebene nach oben zu gelangen oder eine Funktion bzw. Anwendung zu beenden.

Drücken und halten Sie  $\circledcirc$ , um zum Standby-Modus zu gelangen.

- Drücken Sie  $\left($   $\right)$ . um die direkt über diesen Tasten auf dem Bildschirm gezeigten Optionen auszuwählen.
- Drücken Sie  $\circled{c}$ , um Elemente zu löschen.

#### **Schnellzugriff**

Ausgehend vom Standby-Modus können Sie mit (O), (O), (O), direkt zu einer Funktion gelangen.

#### So erstellen Sie eine Standby-Verknüpfung:

- 1 Unterstellt ist, dass für ® keine Verknüpfung vordefiniert wurde. } **Ja**.
- 2 Blättern Sie zu einer Funktion, für die die Verknüpfung gelten soll, ► Verknüpf.

#### 14

#### So bearbeiten Sie eine Standby-Verknüpfung:

- 1 } **Einstellungen** } **Allgemein** (Registerkarte) ▶ Verknüpfungen, wählen Sie die zu bearbeitende Verknüpfung, ► Bearbeit.
- 2 Blättern Sie zu einer Funktion und wählen Sie sie aus.  $\blacktriangleright$  Verknüpf.

#### Hilfetexte

Im Telefon sind Hilfetexte verfügbar. ▶ Info. um auf die Hilfetexte zuzugreifen.

#### Weitere Optionen

► Mehr, um eine Liste mit Optionen zu öffnen.

### Datei-Manager

Dateien werden in Ordnern gespeichert. Erstellen Sie Unterordner, in die die Dateien verschoben werden sollen. Nicht erkannte Dateien werden im Ordner **Andere** gespeichert.

#### *So verwalten Sie Dateien und Ordner:*

- 1 **b** Datei-Manager und wählen Sie einen Ordner.<br>2 Blättern Sie zu einer Datei **ber Mehr → Dateien** von
- 2 Bl‰ttern Sie zu einer Datei, } **Mehr** } **Dateien verwalt.** } **In Ordner**.
- 3 W‰hlen Sie den Ordner, in den die Datei verschoben werden soll, oder w‰hlen Sie **Neuer Ordner**, benennen Sie den Ordner und drücken Sie  $\triangleright$  OK

#### *So w‰hlen Sie mehrere Dateien aus:*

- 1 **▶ Datei-Manager**, wählen Sie eine Datei und drücken  $\text{Sie} \rightharpoonup \text{Mehr} \rightharpoonup \text{Mehrere}$  auswähl.
- 2 Blättern Sie und wählen Sie weitere Dateien, indem Sie Auswähl. oder Abwählen drücken.

#### $So$  überprüfen Sie den Speicherstatus:

} **Datei-Manager** } **Mehr** } **Speicherstatus**.

#### Dateiinformationen

Sie können Dateiinformationen anzeigen. Urheberrechtlich geschützte Dateien dürfen nicht kopiert oder verschickt werden.

#### Synchronisieren von Dateien

Weitere Informationen % *[70 Synchronisieren](#page-70-0)*.

### Sprachen

Wählen Sie die Sprache für Telefonmenüs sowie die Sprachen für die Texterfassung.

#### *So wechseln Sie die Telefonsprache:*

- ï } **Einstellungen** } **Allgemein** (Registerkarte) } **Sprache ▶ Telefonsprache und wählen Sie eine Sprache.**
- Drücken Sie im Standby-Modus  $\circledcirc$  0000  $\circledcirc$  für Englisch oder  $\circledcirc$  8888  $\circledcirc$  zur automatischen Sprachauswahl (in Abhängigkeit von der SIM-Karte).

#### *So w‰hlen Sie die Schreibsprachen aus:*

- 1 } **Einstellungen** } **Allgemein** (Registerkarte) } **Sprache** } **Schriftsprache**.
- 2 Wählen Sie eine Sprache. ► Speichern, um das Menü zu verlassen.

#### *So wechseln Sie zwischen den Sprachen f¸r die Texterfassung:*

Drücken und halten Sie beim Schreiben  $(\overline{a})$ .

#### Eingeben von Buchstaben

Es gibt zwei Methoden zur Eingabe von Buchstaben:

- Direkteingabe.
- Wörterbuch-Eingabehilfe.

#### 16

#### *So geben Sie Buchstaben per Direkteingabe ein:*

- Drücken Sie  $\textcircled{2}-\textcircled{9}$ , bis das gewünschte Zeichen angezeigt wird.
- Drücken Sie  $(*a)$ um zwischen Großund Kleinbuchstaben umzuschalten.
- Drücken und halten Sie  $\overline{(\mathbb{F}^2)}$  um Ziffern einzugeben.
- Drücken Sie  $(\overline{a})$  um ein Leerzeichen hinzuzufügen.
- Drücken Sie  $\Box$ , um auf die wichtigsten Interpunktionszeichen zuzugreifen.
- Drücken Sie  $(\overline{0+})$  um das Zeichen + einzugeben.
- Drücken und halten Sie  $(*\omega)$ , um die Eingabemethode zu ‰ndern.

#### Wörterbuch-Eingabehilfe

Die Wörterbuch-Eingabehilfe verwendet ein integriertes Wörterbuch, um die gebräuchlichsten Wörter zu einer bestimmten Tastenfolge zu ermitteln. Sie müssen also jede Taste nur einmal drücken, auch wenn das gewünschte Zeichen nicht das erste Zeichen auf der betreffenden Taste ist.

#### So geben Sie Buchstaben mit der Wörterbuch-*Eingabehilfe ein:*

- 1 } **Nachrichten** } **Verfassen** } **SMS-Nachricht**.
- Möchten Sie beispielsweise das Wort "Jane" schreiben, drücken Sie  $\odot$ .  $\odot$ .  $\odot$ .  $\odot$ .
- 3 Wird das gewünschte Wort angezeigt, drücken Sie  $(\overline{a})$ . um es zu übernehmen und ein Leerzeichen anzuhängen. Drücken Sie ( $\circledcirc$ ), um ein Wort zu übernehmen, ohne ein Leerzeichen anzufügen. Ist das angezeigte Wort nicht das gewünschte Wort, drücken Sie wiederholt (6) oder , um die Alternativen anzuzeigen. Sie kˆnnen ein Wort akzeptieren und ein Leerzeichen anfügen, indem  $\text{Sie} \oplus \text{drücken}.$

4 Setzen Sie das Schreiben der Nachricht fort. Einen Punkt oder andere Interpunktionszeichen können Sie eingeben, indem Sie  $\Box$  und dann mehrmals  $\circledS$  oder  $\circledcirc$  drücken. Akzeptieren Sie das Zeichen durch Drücken der Taste  $(\pm)$ 

#### *So f¸gen Sie Wˆrter in das Wˆrterbuch der Eingabehilfe ein:*

- 1 Bei der Eingabe von Buchstaben } **Mehr** } **Wort bearbeiten**.
- 2 Bearbeiten Sie das vorgeschlagene Wort per Direkteingabe. Navigieren Sie mit (@) und @ zwischen den Buchstaben. Drücken Sie zum Löschen eines Zeichens  $\circled{c}$ . Zum Löschen des gesamten Worts  $dr$ ücken und halten Sie  $\bigcirc$
- 3 Drücken Sie nach dem Bearbeiten des Worts  $\blacktriangleright$  Einfügen. Das Wort wird dem Wörterbuch der Eingabehilfe hinzugefügt. Wenn Sie das Wort beim nächsten Mal mit der Wˆrterbuch-Eingabehilfe eingeben, wird es in der Liste der alternativen Wörter angezeigt.

#### *So w‰hlen Sie eine andere Schreibmethode:*

Vor oder während der Eingabe von Buchstaben können Sie  $\left(\frac{1}{2}a\right)$  drücken und halten, um eine andere Schreibmethode zu wählen.

#### Optionen w‰hrend der Eingabe von Buchstaben

} **Mehr**, um bei der Eingabe von Zeichen Optionen anzuzeigen.

<span id="page-19-0"></span>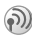

### Anrufen

#### Anrufe tätigen und annehmen

Damit Sie Anrufe tätigen und empfangen können, müssen Sie das Telefon einschalten und sich in Reichweite eines Netzes befinden % *[10 So schalten Sie das Telefon ein und aus:](#page-10-0)*. Umfasst Ihr Netzzugang die Rufnummernübermittlung und wird die Rufnummer des Anrufers übermittelt, sehen Sie die Nummer auf dem Bildschirm. Ist die Nummer im Telefonbuch gespeichert, werden Name, Nummer und Bild angezeigt. Handelt es sich um eine unterdrückte Rufnummer, wird Unterdrückt angezeigt.

#### *So t‰tigen Sie einen Anruf:*

- 1 Geben Sie Ortsnetzkennzahl und Telefonnummer ein.
- 2  $\blacktriangleright$  **Anrufen**, um den Anruf zu tätigen.<br>3 **bis Beenden** um den Anruf zu beende
- 3 } **Beenden**, um den Anruf zu beenden.

#### <span id="page-19-1"></span>*So t‰tigen Sie Auslandsanrufe:*

- 1 Halten Sie die Taste  $(\overline{0+})$  gedrückt, bis auf dem Bildschirm ein Pluszeichen (+) angezeigt wird.
- 2 Geben Sie die Landeskennzahl, die Ortsnetzkennzahl (ohne 0 am Anfang) und die Telefonnummer ein. Dr¸cken Sie dann } **Anrufen**.

#### *So nutzen Sie die Wahlwiederholung:*

Wenn die Verbindung nicht hergestellt werden kann, wird **Wiederholen?** angezeigt. } **Ja**.

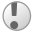

*Sie müssen das Telefon nicht an Ihr Ohr halten, w‰hrend Sie warten. Sobald die Verbindung hergestellt wird, gibt das Telefon ein lautes Tonsignal aus.*

#### *So nehmen Sie einen Anruf an oder weisen ihn ab:*

} **Ja**, um einen Anruf anzunehmen. } **Nein**, um einen Anruf abzuweisen:

#### *So ‰ndern Sie w‰hrend eines Anrufs die Lautst‰rke:*

Verwenden Sie ® oder ®, um die Lautstärke zu reduzieren bzw. zu erhöhen.

#### *So greifen Sie w‰hrend eines Anrufs auf*   $die$  *verfügbaren Optionen zu:*

Drücken Sie (@) und wählen Sie eine Option.

#### *So schalten Sie das Mikrofon aus:*

- 1 Drücken Sie  $@>$  Mikrofon aus oder drücken und halten  $\operatorname{Sie}(\overline{\mathbb{C}})$ .
- $2 \rightarrow$  Mikro ein oder drücken Sie erneut  $\left( \begin{array}{c} \circ \\ \circ \end{array} \right)$ . um das Gespräch fortzusetzen.

#### $So$  überprüfen Sie unbeantwortete Anrufe:

- 1 Drücken Sie im Standby-Modus ► Anrufe und blättern Sie zur Registerkarte Unbeantwortete Anrufe".
- 2 Blättern Sie in der Liste zur anzurufenden Nummer. } **Anrufen**.

#### <span id="page-20-0"></span>Notrufe

Das Telefon unterstützt die internationalen Notrufnummern 112, 911 und 08. Diese Nummern können also normalerweise in allen Ländern für Notrufe genutzt werden, auch wenn keine SIM-Karte eingelegt ist. Voraussetzung ist nur, dass sich ein GSM-Netz in Reichweite befindet.

*In einigen L‰ndern gelten mˆglicherweise andere Notrufnummern. In diesen F‰llen speichern die Netzbetreiber gegebenenfalls lokale Notrufnummern auf der SIM-Karte.*

#### *So t‰tigen Sie einen Notruf:*

Geben Sie z. B. 112 ein, } **Anrufen**.

#### *So zeigen Sie die regionalen Notrufnummern an:*

} **Telefonbuch** } **Optionen** } **Spezialnummern** } **Notrufnummern**.

### <span id="page-21-0"></span>Telefonbuch

Wählen Sie eines der folgenden Telefonbücher als Standardtelefonbuch:

- $\bullet$  Kontakte Detaillierte Daten, die im Telefon gespeichert sind.
- SIM-Nummern Nur Namen und Nummern, die auf der SIM-Karte gespeichert werden.

#### *So w‰hlen Sie das Standardtelefonbuch aus:*

- 1 } **Telefonbuch** } **Optionen** } **Erweitert ▶ Std.-Telefonbuch.**
- 2 W‰hlen Sie **Kontakte** oder **SIM-Nummern**.

} **Optionen**, um weitere Informationen abzurufen und auf die Einstellungen für die Telefonbücher zuzugreifen.

#### Speicher

Die Anzahl der Einträge ist von der Größe des im Telefon bzw. auf der SIM-Karte verfügbaren Speichers abhängig.

#### So prüfen Sie den Speicherstatus:

} **Telefonbuch** } **Optionen** } **Erweitert** } **Speicherstatus**.

#### Kontakte

Sie können bis zu 510 Rufnummern speichern und Bilder, Ruftöne und persönliche Daten (z. B. E-Mail-Adresse, Webadresse und Postanschrift) hinzufügen. Die zu einem Kontakt erfassten Daten werden auf fünf Registerkarten verwaltet. Verwenden Sie  $\circledcirc$ ,  $\circledcirc$ ,  $\circledcirc$  und  $\circledcirc$ , um zwischen den Registerkarten zu blättern.

#### **So fügen Sie einen Kontakt hinzu:**

- 1 ► Telefonbuch ► Neuer Kontakt ► Hinzufüg.<br>2 Geben Sie den Namen ein, ► 0K.<br>3 Geben Sie die Rufnummer ein, ► 0K.
- 2 Geben Sie den Namen ein, } **OK**.
- 3 Geben Sie die Rufnummer ein, } **OK**.
- 4 Wählen Sie einen Nummerntyp.<br>5 Blättern Sie zu den verschiedene
- 5 Bl‰ttern Sie zu den verschiedenen Registerkarten und Feldern, um weitere Daten einzugeben. Um Symbole wie @ in eine E-Mail-Adresse einzugeben, drücken Sie ► Symbole und wählen Sie das Symbol über ► Einfügen.
- 6 } **Speichern**, nachdem Sie die Daten eingegeben haben.

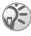

*Erfassen Sie alle Rufnummern mit Pluszeichen (+) und Landeskennzahl. Die Eintr‰ge kˆnnen dann sowohl inl‰ndisch als auch im Ausland verwendet werden.* % *[19 So t‰tigen Sie Auslandsanrufe:.](#page-19-1)*

#### SIM-Nummern

Einträge bestehen aus einem Namen mit einer einzelnen Nummer.

#### $So$  *fügen Sie eine SIM-Nummer hinzu:*

- 1 **▶ Telefonbuch ▶ Neue Nummer ▶ Hinzufüg.**
- 2 Geben Sie den Namen ein, } **OK**, dann die Rufnummer, **▶ OK** ▶ Speichern.

#### Kopieren von Kontakten

Sie können SIM-Nummern in Ihre Kontakte und aus Ihren Kontakten kopieren, sowohl von der als auch auf die SIM-Karte.

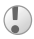

*Beim Kopieren aller Kontakte aus dem Telefonspeicher auf die SIM-Karte werden die auf der SIM-Karte vorhandenen Eintr‰ge ¸berschrieben.* 

#### *So kopieren Sie Namen und Nummern auf die SIM-Karte:*

- 1 } **Telefonbuch** } **Optionen** } **Erweitert** } **Auf SIM kopieren**.
- 2 W‰hlen Sie **Alle kopieren** oder **Nummer kopieren**.

#### *So kopieren Sie SIM-Nummern in die Liste der Kontakte:*

- 1 } **Telefonbuch** } **Optionen** } **Erweitert** } **Von SIM kopieren**.
- 2 W‰hlen Sie **Alle kopieren** oder **Nummer kopieren**.

#### *So veranlassen Sie das automatische Speichern von Namen und Nummern auf der SIM-Karte:*

- 1 } **Telefonbuch** } **Optionen** } **Erweitert** ▶ SIM-AutoSpeichern.
- 2 W‰hlen Sie **Ein**.

#### Senden von Kontakten

Senden Sie Kontakte über den Infrarotport bzw. in einer SMS- oder MMS-Nachricht.

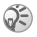

*Wenn nicht alle Kontakte in einem Telefon auf der SIM-Karte gespeichert werden kˆnnen, verwenden Sie alternativ die Funktion zum Senden aller Kontakte ¸ber den Infrarotport.*

#### *So senden Sie einen Kontakt:*

} **Telefonbuch**, w‰hlen Sie einen Kontakt und dann } **Mehr** } **Kontakt senden**.

#### *So senden Sie alle Kontakte:*

**▶ Telefonbuch ▶ Optionen ▶ Erweitert ▶ Alle Kontakte send.** 

#### **So fügen Sie einem Kontakt ein Bild oder einen** *Rufton hinzu:*

- 1 } **Telefonbuch**, w‰hlen Sie den Kontakt, dem Sie ein Bild oder einen persönlichen Rufton hinzufügen wollen, ▶ Mehr ▶ Kontakt bearbeit.
- 2 W‰hlen Sie eine Registerkarte und dann einen Eintrag unter **Bild:** bzw. **Rufton:**, } **Bearbeit.** Sie gelangen dann zum **Datei-Manager**. W‰hlen Sie eine Datei, } **Speichern**.

#### Anrufen einer Nummer im Telefonbuch

Wenn Sie die Kontakte als Standardtelefonbuch verwenden, kˆnnen Sie in diesem Telefonbuch oder auf der SIM-Karte gespeicherte Nummern anrufen. Nutzen Sie die SIM-Nummern als Standardtelefonbuch, können Sie nur auf der SIM-Karte gespeicherte Nummern aufrufen.

#### *So rufen Sie einen Kontakt an:*

- 1 **► Telefonbuch. Blättern Sie zu dem Kontakt oder geben** Sie den ersten Buchstaben des Kontakts ein, den Sie anrufen möchten
- 2 Ist der anzurufende Kontakt markiert, drücken Sie © oder ©, um eine Nummer auszuwählen. Drücken Sie dann ► Anrufen.

#### *So rufen Sie eine SIM-Nummer an:*

- 1 } **Telefonbuch**. Dienen die SIM-Nummern als Standardtelefonbuch, w‰hlen Sie den anzurufenden Namen und die zugehörige Nummer in der Liste. } **Anrufen**.
- 2 Werden die Kontakte als Standardtelefonbuch verwendet, } **Telefonbuch** } **Optionen** } **SIM-Nummern**, wählen Sie die Nummer aus. ▶ Anrufen.

#### *So bearbeiten Sie einen Kontakt:*

- 1 } **Telefonbuch**, w‰hlen Sie einen Kontakt und dann ■ Mehr ► Kontakt bearbeit.
- 2 Blättern Sie zu einer Registerkarte und bearbeiten Sie die Daten, } **Speichern**.

#### *So bearbeiten Sie SIM-Nummern:*

- 1 Dienen die SIM-Nummern als Standardtelefonbuch, } **Telefonbuch**. } **Telefonbuch** } **Optionen** } **SIM-Nummern**, wenn die Kontakte als Standardtelefonbuch verwendet werden.
- 2 Wählen Sie den Namen und die Nummern, die bearbeitet werden sollen.
- 3 } **Mehr** } **Bearbeit.** und bearbeiten Sie den Namen sowie die Nummer.

#### *So lˆschen Sie einen Kontakt oder eine SIM-Nummer:*

**► Telefonbuch, wählen Sie einen Kontakt oder eine Nummer,** drücken Sie ⊙ ► Ja.

#### *So lˆschen Sie alle Kontakte:*

- 1 } **Telefonbuch** } **Optionen** } **Erweitert** } **Alle Kontakte lˆsch**.
- $2 \rightarrow \text{Ja}$ , geben Sie den Telefonsperrcode ein und drücken Sie ► OK. Der Telefonsperrcode lautet standardmäßig 0000. Auf der SIM-Karte gespeicherte Namen und Nummern werden nicht gelöscht.

#### Standardnummern für Kontakte

Legen Sie fest, welche Rufnummer für Kontakte als erste Nummer angezeigt wird.

#### **So stellen Sie ein Standarddatenelement für einen** *Kontakt ein:*

**▶ Telefonbuch, blättern Sie zu einem Kontakt, ▶ Mehr ► Standard** 

#### Synchronisieren von Kontakten

Weitere Informationen % *[70 Synchronisieren](#page-70-0)*.

#### Anrufliste

In der Anrufliste werden Informationen zu den letzten 30 Anrufen verwaltet.

#### *So rufen Sie eine Nummer in der Anrufliste an:*

- 1 } **Anrufe** im Standby-Modus und w‰hlen Sie eine Registerkarte.
- 2 Blättern Sie zum gewünschten Namen bzw. zur anzurufenden Nummer und drücken Sie ► Anrufen.

#### *So lˆschen Sie die Anrufliste:*

**▶ Anrufe, blättern Sie zur Registerkarte mit allen Anrufen** und wählen Sie ► Mehr ► Alle löschen.

#### Kurzwahl

Speichern Sie die Rufnummern für die Kurzwahlfunktion an den Positionen 1 bis 9 in einer Liste im Telefon und auf der SIM-Karte.

#### *So definieren oder ersetzen Sie Kurzwahlnummern:*

- 1 } **Telefonbuch** } **Optionen** } **Kurzwahl**.
- Blättern Sie in der Liste zu einer Nummer, ▶ Hinzufüg. oder **Ersetzen**. W‰hlen Sie eine Rufnummer aus.

#### *So verwenden Sie die Kurzwahlfunktion:*

Geben Sie im Standby-Modus eine Kurzwahlnummer zwischen 1 und 9 ein, } **Anrufen**.

#### **Sprachnachrichten**

Umfasst Ihr Netzzugang einen Sprachnachrichtendienst, können Anrufer eine Sprachnachricht hinterlassen, wenn Sie selbst nicht in der Lage sind, den Anruf anzunehmen.

#### *So geben Sie die Nummer des Sprachnachrichtendienstes ein:*

Drücken und halten Sie  $\Box$   $\triangleright$  Ja und geben Sie die Nummer ein.

#### *So rufen Sie den Sprachnachrichtendienst an:*

Ist die Nummer des Sprachnachrichtendienstes bereits konfiguriert, drücken und halten Sie  $\Box$ . Diese Nummer erhalten Sie vom Netzbetreiber.

#### *So ¸berpr¸fen Sie die Nummer des Sprachnachrichtendienstes:*

} **Nachrichten** } **Einstellungen** } **Mailboxnummer**.

### Sprachsteuerung

Anrufe kˆnnen in Verbindung mit einer Freisprecheinrichtung auch sprachgesteuert getätigt und angenommen werden. Sie müssen Sprachbefehle zum Tätigen, Annehmen und Abweisen von Anrufen erstellen. Die Aufnahmedauer für einen Sprachbefehl beträgt maximal 2 Sekunden und es können maximal 50 Sprachbefehle aufgezeichnet werden. Sprachbefehle können nicht auf der SIM-Karte gespeichert werden.

#### *So richten Sie die Sprachwahl ein und nehmen Namen auf:*

- 1 } **Einstellungen** } **Allgemein** (Registerkarte) } **Sprachsteuerung** } **Sprachwahl** } **Aktivieren** } **Ja ▶ Neuer Sprachbef. Wählen Sie einen Kontakt.**
- 2 W‰hlen Sie die Rufnummer aus, der ein Sprachbefehl hinzugefügt werden soll. Nehmen Sie einen Sprachbefehl wie Klaus mobil" auf.
- 3 Auf dem Bildschirm werden Anleitungen angezeigt. Heben Sie das Telefon an Ihr Ohr, warten Sie auf den Ton und sprechen Sie dann den aufzunehmenden Befehl. Der Sprachbefehl wird anschließend abgespielt.
- 4 } **Ja**, wenn die Aufnahme in Ordnung ist, andernfalls } **Nein**. Wiederholen Sie Schritt 3.

} **Namen bearbeiten**, erneut } **Neuer Sprachbef.**, um einen weiteren Sprachbefehl für einen Kontakt aufzunehmen. Wiederholen Sie dann die oben beschriebenen Schritte 2–4.

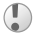

*Deaktivieren Sie die Anwendung Media Player aus, bevor Sie die Sprachwahlfunktion nutzen. Bl‰ttern Sie*   $zur$  Anwendung Media Player und drücken Sie  $\textcircled{\textsf{F}}$ . *um ihn auszuschalten.*

#### *So richten Sie die sprachgesteuerte Rufannahme ein und nehmen die entsprechenden Sprachbefehle auf:*

- 1 } **Einstellungen** } **Allgemein** (Registerkarte) } **Sprachsteuerung** } **Sprachannahme** } **Aktivieren**.
- 2 Auf dem Bildschirm werden Anleitungen angezeigt. Drücken Sie ► Fortfahr. und heben Sie das Telefon an Ihr Ohr. Warten Sie auf den Ton und sagen Sie das "Annehmen" oder ein anderes Wort. Ist die Aufnahme in Ordnung, drücken Sie ► Ja. Drücken Sie andernfalls } **Nein** und wiederholen Sie Schritt 2.
- 3 Sagen Sie "Besetzt" oder ein entsprechendes Wort und drücken Sie » Ja

Befolgen Sie die angezeigten Anweisungen und speichern Sie dann.

*Sie kˆnnen die Sprachannahme nicht verwenden, wenn eine MP3-Datei als Rufton ausgew‰hlt wurde.*

#### Das Zauberwort

Nehmen Sie einen Sprachbefehl auf, der als Zauberwort zur Aktivierung der Sprachsteuerung ohne Tastendruck dienen soll. Das Zauberwort kann nur in Verbindung mit einer Freisprecheinrichtung genutzt werden.

#### *So wird das Zauberwort eingerichtet und aufgenommen:*

- 1 } **Einstellungen** } **Allgemein** (Registerkarte) } **Sprachsteuerung** } **Zauberwort** } **Aktivieren**.
- 2 Befolgen Sie die angezeigten Anweisungen und speichern Sie dann.

#### *So aktivieren Sie die Sprachsteuerung und t‰tigen einen Anruf:*

- 1 Drücken und halten Sie im Standby-Modus Anrufe bzw. sprechen Sie das Zauberwort oder drücken Sie die Taste an der Freisprecheinrichtung, wenn Sie eine Freisprecheinrichtung einsetzen.
- 2 Warten Sie auf den Ton und sagen Sie den früher  $a$ ufgenommenen Namen (z. B. Klaus mobil"). Die Verbindung wird hergestellt.

#### *So nehmen Sie einen Anruf an oder weisen ihn ab:*

Sagen Sie "Annehmen" oder "Besetzt", wenn das Telefon läutet.

#### Abspielen des Anrufernamens

Wenn ein Kontakt anruft, für den ein Sprachbefehl aufgenommen wurde, kann dieser abgespielt werden.

#### *So schalten Sie den Anrufernamen Ein oder Aus:*

} **Einstellungen** } **Allgemein** (Registerkarte)

**▶ Sprachsteuerung ▶ Rufername abspiel.** 

#### *Bearbeiten der Sprachbefehle*

Wählen Sie den zu bearbeitenden Kontakt, ► Mehr **▶ Kontakt bearbeit. Blättern Sie zur betreffenden** Registerkarte und bearbeiten Sie Ihren Sprachbefehl.

#### *So nehmen Sie einen Sprachbefehl neu auf:*

- 1 } **Einstellungen** } **Allgemein** (Registerkarte) } **Sprachsteuerung** } **Sprachwahl** } **Namen bearbeiten**.
- 2 Wählen Sie einen Sprachbefehl und anschließend ► Mehr } **Sprachbef ersetz.**
- 3 Warten Sie, bis Sie den Ton hören. Sprechen Sie dann den Befehl.

30

#### Umleiten von Anrufen

Wenn Sie einen ankommenden Anruf nicht annehmen möchten, können Sie ihn an eine andere Nummer umleiten. Dabei kann es sich auch um die Nummer des Anrufbeantwortungsdienstes handeln.

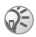

*S* Ist die Funktion "Rufe beschränken" aktiviert, sind einige Optionen für die Rufumleitung nicht verfügbar.

#### *So aktivieren Sie die Rufumleitung:*

- 1 } **Einstellungen** } **Anruf-Info** (Registerkarte) } **Umleiten**.
- Wählen Sie einen Anruftyn, dann eine der Umleitungsoptionen und schliefllich } **Aktivieren**.
- 3 Geben Sie die Rufnummer ein, an die die Anrufe umgeleitet werden sollen, oder } **Suchen**, um den Kontakt im Telefonbuch zu suchen. } **OK**.

#### *So deaktivieren Sie die Rufumleitung:*

Blättern Sie zur gewünschten Umleitungsoption und drücken Sie } **Deaktivieren**.

#### **So prüfen Sie alle Umleitungsoptionen:**

} **Einstellungen** } **Anruf-Info** (Registerkarte) } **Umleiten**  $\blacktriangleright$  Alle prüfen.

#### Gleichzeitiges Führen mehrerer Gespräche

Sie können mehrere Anrufe verwalten.

#### Anklopf-Funktion

Wenn die Anklopf-Funktion aktiviert ist, hören Sie einen Signalton, sobald ein zweiter Anruf ankommt.

#### *So aktivieren oder deaktivieren Sie die Anklopf-Funktion:*

- } **Einstellungen** } **Anruf-Info** (Registerkarte)
- ▶ Anrufe verwalten ▶ Anklopfen.

#### *So t‰tigen Sie einen zweiten Anruf:*

- 1 **► Halten, um das laufende Gespräch auf Halteposition** zu setzen.
- 2 Geben Sie die anzurufende Nummer ein und wählen Sie } **Anrufen**.

#### Empfangen eines zweiten Anrufs

Geht ein zweiter Anruf ein, können Sie folgendermaßen vorgehen:

- **E** Annehmen und setzen Sie den laufenden Anruf auf Halteposition.
- **Besetzt**, um den ankommenden Anruf abzuweisen und das aktuelle Gespräch fortzusetzen.
- ▶ Aktiv. Anruf ers. um den ankommenden Anruf anzunehmen und das aktuelle Gespräch zu beenden.

#### Verwalten von zwei Anrufen

Wenn ein aktueller sowie ein Anruf auf Halteposition vorliegt, haben Sie die folgenden Möglichkeiten:

- **Wechsel**, um zwischen zwei Anrufen umzuschalten.
- Drücken Sie <sup>●</sup> ▶ Anrufe verbinden, um die beiden Anrufe zu verbinden.
- Drücken Sie ◉ ► Anruf weiterleiten, um die beiden Anrufe miteinander zu verbinden. Ihre Verbindung zu beiden Anrufern wird getrennt.

*Fragen Sie gegebenenfalls den Netzbetreiber, ob diese Funktion unterstützt wird.* 

- **Beenden** und drücken Sie Ja, um den Anruf auf Halteposition fortzusetzen.
- **E** Beenden zweimal, um beide Anrufe zu beenden.
- Sie können einen dritten Anruf erst annehmen, nachdem Sie einen der beiden ersten Anrufe beendet oder in einer Telefonkonferenz verbunden haben.

#### Telefonkonferenzen

Eine Telefonkonferenz wird eingerichtet, indem Sie den aktuellen Anruf und den Anruf auf Halteposition verbinden. Anschlieflend setzen Sie die Telefonkonferenz auf Halteposition, um insgesamt bis zu fünf Teilnehmer in die Telefonkonferenz aufzunehmen oder einfach einen weiteren Anruf zu tätigen.

#### *So verbinden Sie die beiden Gespr‰che in einer Telefonkonferenz:*

Drücken Sie <sup>●</sup> ▶ Anrufe verbinden.

#### *So nehmen Sie einen weiteren Teilnehmer in die Konferenz auf:*

- 1 } **Halten**, um die verbundenen Anrufe auf Halteposition zu setzen.
- 2 Drücken Sie ◉ ► Anruf hinzu und rufen Sie den n‰chsten Teilnehmer an.
- 3 Drücken Sie  $\circledcirc$  **Anrufe** verbinden.<br>4 Wiederholen Sie die Schritte 1–3 un
- Wiederholen Sie die Schritte  $1-3$ , um weitere Teilnehmer hinzuzufügen.

#### *So entlassen Sie einen Teilnehmer:*

Drücken Sie <sup>)</sup> ⊳Beenden und wählen Sie den Teilnehmer.

#### *So starten Sie ein Privatgespr‰ch:*

- 1 Drücken Sie ◉ ► Privatgespr. mit und wählen Sie den Teilnehmer.
- 2 } **Anrufe verbinden**, um die Telefonkonferenz fortzusetzen.

#### Zwei-Rufnummern-Dienst

Geschäftliche und private Anrufe können über zwei Leitungen mit unterschiedlichen Rufnummern erfolgen, wenn Ihr Vertrag den Zwei-Rufnummern-Dienst umfasst.

#### *So w‰hlen Sie eine Leitung:*

} **Einstellungen** } Registerkarte **Anruf-Info** und w‰hlen Sie Leitung 1 oder 2.

#### *So ‰ndern Sie den Namen einer Leitung:*

} **Einstellungen** } Registerkarte **Display** } **Leit.-Namen bearb.** und w‰hlen Sie eine der Leitungen, um ihren Namen zu bearbeiten.

#### Meine Nummern

Sie können Ihre Rufnummern anzeigen, hinzufügen und bearbeiten.

#### *So ¸berpr¸fen Sie ihre Rufnummern:*

} **Telefonbuch** } **Optionen** } **Spezialnummern** } **Meine Nummern** und w‰hlen Sie eine der Optionen.

#### Rufannahme

Der Empfang von Anrufen kann auf bestimmte Rufnummern beschränkt werden.

#### **So fügen Sie Rufnummern in die Liste** *der zul‰ssigen Anrufer ein:*

- 1 } **Einstellungen** } **Anruf-Info** (Registerkarte) } **Anrufe verwalten** } **Rufannahme** } **Nur aus Liste**.
- 2 **▶ Bearbeit. ▶ Neu ▶ Hinzufüg. Wählen Sie die** zu bearbeitenden Nummern.

#### *So nehmen Sie alle Anrufe an:*

} **Einstellungen** } **Anruf-Info** (Registerkarte)

**▶ Anrufe verwalten ▶ Rufannahme ▶ Alle.** 

#### Anrufbeschr‰nkungen

Abgehende und ankommende Anrufe können für das Heimatnetz und für auswärtige Netze beschränkt werden. Sie benötigen ein Kennwort vom Dienstanbieter.

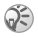

*S Wenn Sie ankommende Anrufe umleiten, können einige* Optionen für "Rufe beschränken" nicht aktiviert *werden.*

Die folgenden Anrufe können beschränkt werden:

- Alle abgehenden Alle abgehenden Anrufe.
- Abg. international Alle abgehenden Auslandsanrufe.
- Abg., Roaming intl. Alle abgehenden Auslandsanrufe aufler denen in Ihr Heimatland.
- Alle ankommend Alle ankommenden Anrufe.
- Ankom. b. Roaming Alle ankommenden Anrufe, während Sie sich im Ausland befinden (Roaming).
#### *So aktivieren oder deaktivieren Sie eine Anrufbeschr‰nkung:*

- 1 } **Einstellungen** } **Anruf-Info** (Registerkarte) **▶ Anrufe verwalten ▶ Rufe beschränken** und w‰hlen Sie eine Option.
- 2 W‰hlen Sie **Aktivieren** oder **Deaktivieren**, geben Sie das Kennwort ein, } **OK**.

# Feste Nummernwahl

Die feste Nummernwahl verhindert das Anrufen von Nummern, die nicht in einer Liste freigegebener Nummern auf der SIM-Karte gespeichert sind. Die festen Nummern werden durch die PIN2 geschützt.

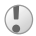

*Auch wenn Sie die feste Nummernwahl aktivieren, kann die internationale Notrufnummer 112 angerufen werden.*

Sie können Rufnummermasken speichern. Wenn Sie die 0123456 speichern, sind alle Rufnummern zulässig, die mit 0123456 beginnen.

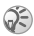

■ *Ist die feste Nummernwahl aktiviert, können Sie die auf der SIM-Karte gespeicherten Rufnummern weder anzeigen noch bearbeiten.*

#### *So aktivieren oder deaktivieren Sie die feste Nummernwahl:*

- 1 } **Telefonbuch** } **Optionen** } **Spezialnummern** } **Feste Rufnr.wahl**.
- 2 W‰hlen Sie **Aktivieren** oder **Deaktivieren**.
- Geben Sie Ihre PIN2 ein, drücken Sie ► OK und zur Bestätigung noch einmal ► OK.

#### *So speichern Sie eine feste Nummer:*

} **Telefonbuch** } **Optionen** } **Spezialnummern** } **Feste Rufnr.wahl** } **Feste Rufnummern** } **Neue Nummer** und geben Sie die Nummer ein.

#### Gesprächsdauer und -gebühren

Während eines Anrufs wird die Dauer des Gesprächs angezeigt. Wenn Sie die Gebührenfunktion nutzen, können Sie die Dauer des letzten Anrufs, des laufenden Anrufs und die Gesamtgesprächsdauer überprüfen. Außerdem können Sie die Gebühren für den letzter Anruf und die Gesamtgebühren abrufen.

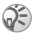

*Werden im Rahmen Ihres Netzzugangs*   $Gebiihreninformationen übermittelt, müssen$ Sie die PIN2 eingeben, um den Gebühren- oder Gesprächsdauerzähler zurückzusetzen.

#### So überprüfen Sie die Anrufdauer:

- } **Einstellungen** } **Anruf-Info** (Registerkarte)
- ▶ Zeit und Kosten ▶ Anruftimer.

## So setzen Sie den Gesprächsdauerzähler zurück:

} **Einstellungen** } **Anruf-Info** (Registerkarte) **▶ Zeit und Kosten ▶ Anruftimer ▶ Mehr und wählen** Sie **Gesamt auf 0** oder **Abgehende auf 0**.

## So überprüfen Sie die Gebühren:

- } **Einstellungen** } **Anruf-Info** (Registerkarte)
- $\rightarrow$  7eit und Kosten  $\rightarrow$  Gebühren.

## So setzen Sie den Gebührenzähler zurück:

} **Einstellungen** } **Anruf-Info** (Registerkarte)

**► Zeit und Kosten ► Gebühren** ► Mehr ► Kosten löschen.

#### Einstellen der Anrufkosten

Die Tariffunktion gibt die Kosten pro Gebühreneinheit an. Wenn Sie keinen Preis pro Einheit definieren, wird die Anzahl der Gebühreneinheiten angezeigt.

#### *So geben Sie den Preis pro Geb¸hreneinheit ein:*

- 1 } **Einstellungen** } **Anruf-Info** (Registerkarte) **▶ Zeit und Kosten ▶ Gebühren ▶ Mehr ▶ Tarif einstellen.**
- 2 Geben Sie Ihre PIN2 ein und drücken Sie  $\triangleright$  OK.
- ► Währung, geben Sie den Code für die gewünschte Währung ein, beispielsweise EUR für Euro, und drücken  $Sie$   $\triangleright$   $\overline{OK}$ .
- 4 **► Einheiten**, geben Sie den Preis pro Gebühreneinheit ein und drücken Sie ► 0K. Drücken Sie (\*<sup>am</sup>), um den Dezimalpunkt einzugeben.

## Gebührenlimits für Anrufe

Geben Sie einen Gesamtbetrag ein, der für Telefonate zur Verfügung steht. Wenn das Guthaben den Wert Null erreicht, können keine weiteren Anrufe getätigt werden.

#### *So stellen Sie ein Guthaben ein:*

- 1 } **Einstellungen** } **Anruf-Info** (Registerkarte) } **Zeit und Kosten** } **Geb¸hren** } **Mehr**
	- } **Guthaben einstell.**, geben Sie die PIN2 ein, } **OK**.
- 2 Wählen Sie Beschränkt und geben Sie einen Betrag ein oder **Unbegrenzt** } **OK**.

## **Anrufpriorität**

Sie können beim Tätigen eines Anrufs eine bestimmte Priorität anfordern, wenn Ihr Netzzugang Anrufprioritäten unterstützt. Die Prioritätsstufen werden vom Netzbetreiber normalerweise im Bereich zwischen 0 und 4 definiert. Dabei entspricht 0 der höchsten Priorität.

#### *So kˆnnen Sie die Standardpriorit‰t anzeigen bzw. ‰ndern:*

- 1 } **Einstellungen** } **Anruf-Info** (Registerkarte) ▶ Anrufe verwalten ▶ Standardpriorität.
- 2 Wählen Sie eine der vom Netz bereitgestellten Prioritätsstufen

#### *So ‰ndern Sie die Priorit‰t eines Anrufs:*

Geben Sie eine Nummer ein. ► Mehr ► Anrufpriorität und wählen Sie eine Priorität.

#### Geschlossene Benutzergruppen

Wenn Ihr Netz geschlossene Benutzergruppen unterstützt, können Sie gegebenenfalls zu reduzierten Tarifen telefonieren. Sie können bis zu zehn Gruppen speichern. Zu diesem Zweck benötigen Sie eine Indexnummer vom Netzbetreiber.

## So fügen Sie eine Gruppe hinzu:

- 1 } **Einstellungen** } **Anruf-Info** (Registerkarte) ▶ Anrufe verwalten ▶ Geschloss. Gruppen  $\blacktriangleright$  Liste bearbeiten  $\blacktriangleright$  Neue Gruppe  $\blacktriangleright$  Hinzufüg.
- 2 Geben Sie den Namen der Benutzergruppe ein und drücken Sie ► Fortfahr.
- 3 Geben Sie die Indexnummer ein und drücken Sie ▶ Speichern.

#### *So rufen Sie eine Nummer an, die sich nicht in einer geschlossenen Benutzergruppe befindet:*

} **Einstellungen** } **Anruf-Info** (Registerkarte)

**▶ Anrufe verwalten ▶ Geschloss. Gruppen ▶ Offene Rufe** 

► Ein. ► Aus, wenn nur innerhalb der Gruppe telefoniert werden soll.

# **Tonsignale**

Sie können über das Telefon auf Bankingdienste zugreifen oder einen Anrufbeantworter steuern, indem Sie während eines Anrufs Tonsignale senden.

- Senden Sie die Töne, indem Sie die Tasten  $(\overline{0})$   $(\overline{9})$ .  $\overline{(\ast_{a/A})}$  und  $\overline{(\#_{-})}$  drücken.
- Drücken Sie  $\circ$  um den Bildschirm nach Beendigung des Anrufs zu löschen.
- Möchten Sie die Töne während eines Anrufs ein- oder ausschalten, drücken Sie im Standby-Modus (@) und w‰hlen Sie **MFV-Tˆne aus** oder **MFV-Tˆne ein**.

# Notizblock

Sie können während eines Anrufs eine Rufnummer notieren. Nachdem Sie den Anruf beendet haben, bleibt die Nummer auf dem Bildschirm stehen und kann angerufen oder im Telefonbuch gespeichert werden.

# Anzeigen oder Unterdrücken Ihrer Rufnummer

Unterstützt Ihr Netzzugang die Rufnummernübermittlung  $(Calling Line Identification Restriction = CLIR)$ , können Sie Ihre Nummer beim Tätigen eines Anrufs unterdrücken.

#### *So kˆnnen Sie Ihre Rufnummer anzeigen und unterdr¸cken:*

- 1 Geben Sie die anzurufende Telefonnummer ein.<br>2 ► Mehr und wählen Sie Nr. unterdrücken oder
- ► Mehr und wählen Sie Nr. unterdrücken oder **Nummer zeigen**.

## 40

#### *So kˆnnen Sie Ihre Rufnummer immer anzeigen*  und unterdrücken:

- 1 } **Einstellungen** } **Anruf-Info** (Registerkarte) } **Nr. zeigen/ausblend**.
- 2 Wählen Sie Nummer zeigen, Nr. unterdrücken oder **Netzstandard**.

#### **Gruppen**

Sie können Rufnummergruppen erstellen, um Nachrichten gleichzeitig an mehrere Empfänger zu senden **→ 42 Nachrichtenübermittlung** 

## *So erstellen Sie eine Gruppe von Nummern:*

- 1 } **Telefonbuch** } **Optionen** } **Gruppen** } **Neue Gruppe**  $\blacktriangleright$  Hinzufüg.
- 2 Geben Sie einen Namen für die Gruppe ein und drücken Sie } **Fortfahr.**
- $3 \rightarrow$  Neue Nummer  $\rightarrow$  Hinzufüg., um die Rufnummer eines Kontakts zu suchen und auszuwählen.
- 4 Wiederholen Sie Schritt 3, um weitere Nummern hinzuzufügen. ▶ Fertig, um zu speichern.

## Visitenkarten

Sie können Ihre eigene Visitenkarte in das Telefonbuch einfügen.

# So fügen Sie Ihre eigene Visitenkarte hinzu:

} **Telefonbuch** } **Optionen** } **Meine Visitenkarte**, geben Sie die Daten für die Visitenkarte ein und drücken Sie ► Speichern.

#### *So senden Sie Ihre Visitenkarte:*

- } **Telefonbuch** } **Optionen** } **Meine Visitenkarte**
- } **Visitenkarte senden**.

# <span id="page-42-0"></span>**(a) Nachrichtenübermittlung**

Dieses Telefon unterstützt verschiedene Nachrichtendienste. Fragen Sie beim Dienstanbieter nach, welche Dienste Sie nutzen können, oder informieren Sie sich unter *[www.SonyEricsson.com/support](http://www.sonyericsson.com/support)*.

# SMS-Nachrichten

In SMS-Nachrichten können Bilder, Animationen, Melodien und Sounds eingefügt werden. SMS-Nachrichten können an eine Person, mehrere Empfänger oder an eine Empfängergruppe gesendet werden, die im Telefonbuch gespeichert ist.

#### Vorbereitungen

Die Service-Center-Nummer zum Senden und Empfangen von SMS-Nachrichten erhalten Sie vom Netzbetreiber. Die Nummer ist mˆglicherweise bereits auf der SIM-Karte konfiguriert und kann andernfalls von Ihnen erfasst werden.

#### $So$  überprüfen oder erfassen Sie *eine Service-Center-Nummer:*

- 1 } **Nachrichten** } **Einstellungen** } **SMS-Nachricht** } **Service-Center**. Die Nummer wird angezeigt, wenn sie auf der SIM-Karte gespeichert ist.
- 2 Befindet sich keine Nummer in der Liste, wählen Sie  $\blacktriangleright$  Hinzufüg., geben Sie die Nummer einschließlich des internationalen Vorwahlcodes + und der Landeskennzahl ein, } **Speichern**.

#### *So schreiben und senden Sie eine SMS-Nachricht oder speichern einen Entwurf:*

- 1 } **Nachrichten** } **Verfassen** } **SMS-Nachricht**.
- Schreiben Sie die Nachricht, ► Fortfahr. oder (**b)** ► Ja, um die Nachricht im Ordner Entwürfe zu speichern.
- 3 } **Rufnr. eingeben** und geben Sie die Nummer des Empf‰ngers ein, oder } **Kontaktsuche**, um eine Nummer oder Gruppe abzurufen, oder w‰hlen Sie eine Nummer in der Liste der 10 letzten Empfänger. ► Senden.

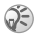

*Wenn Sie eine SMS-Nachricht an eine Gruppe senden,*  werden für jedes Mitglied der Gruppe Gebühren *belastet.*

## So fügen Sie ein Element in eine SMS-Nachricht ein:

- 1 Drücken Sie während der Eingabe der Nachricht ► Mehr } **Element hinzu**.
- 2 Wählen Sie einen Typ und dann ein Element.

#### Formatieren von Text

Sie können Format, Größe und Ausrichtung von Absätzen ändern sowie neue Absätze erstellen.

#### *So formatieren Sie den Text in einer SMS-Nachricht:*

- 1 Drücken Sie während der Eingabe der Nachricht ► Mehr **▶ Textformat, Wählen Sie dann Schriftgröße, Textstil, Ausrichtung** oder **Neuer Absatz**.
- 2 Wählen Sie ein Textformat.

#### *So rufen Sie eine Nummer in einer SMS-Nachricht an:*

Wählen Sie die Telefonnummer und drücken Sie » Anrufen

## <span id="page-44-0"></span>*So speichern Sie eine Nachricht:*

- 1 ► Nachrichten ► Posteingang ► Mehr ► Nachricht speich.<br>2 ► Gesneicherte (SIM-Karte) oder ► Vorlagen
	- 2 } **Gespeicherte** (SIM-Karte) oder } **Vorlagen** (Telefonspeicher).

#### *So speichern Sie ein in einer SMS-Nachricht enthaltenes Element:*

- 1 Wählen Sie das Element, ► Mehr.<br>2 Speichern Sie das Element folgen
- Speichern Sie das Element folgendermaßen: Rufnummer: } **Verwenden** } **Nr. speichern**, Webadresse: } **Lesez. speichern**, Bild: } **Bild speichern**, Melodie: } **Sound speichern**.

#### *So lˆschen, speichern oder w‰hlen Sie mehrere Nachrichten:*

- 1 } **Nachrichten** und w‰hlen Sie einen Ordner.
- 2 W‰hlen Sie eine Nachricht und dann } **Mehr** } **Mehrere markier.**
- 3 } **Ausw‰hl.** oder **Abw‰hlen**, um mehrere Nachrichten auszuw‰hlen.
- 4 } **Mehr** und w‰hlen Sie eine Option.

# *So lˆschen Sie einzelne oder alle Nachrichten:*

**▶ Nachrichten ▶ Posteingang ▶ Mehr ▶ Löschen oder Alle Nachr. lˆschen**.

# Lange Nachrichten

Wie viele Zeichen eine SMS-Nachricht enthalten kann, ist von der Sprache abhängig, in der Sie schreiben. Längere Nachrichten können durch Verknüpfen mehrerer Nachrichten erstellt werden. Für jede Einzelnachricht in einer verknünften langen Nachricht werden Gebühren fällig. Die Teile einer langen Nachricht werden möglicherweise nicht gleichzeitig empfangen.

44

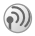

*Fragen Sie Ihren Dienstanbieter nach der maximalen*  Anzahl von Nachrichten, die verknünft werden können.

## *So schalten Sie lange Nachrichten ein:*

} **Nachrichten** } **Einstellungen** } **SMS-Nachricht** ▶ Max. Nachr.Länge ▶ Max. verfügbar.

#### **Vorlagen**

Nachrichten, die Sie häufiger versenden, können als Vorlagen gespeichert werden % *[44 So speichern Sie eine Nachricht:](#page-44-0)*. Sie können neue Vorlagen erstellen.

#### *So legen Sie eine Vorlage an:*

- 1 } **Nachrichten** } **Vorlagen** } **Neue Vorlage** } **Text**.
- 2 Schreiben Sie die Nachricht und drücken Sie ► OK. Geben Sie einen Titel ein, } **OK**.

## Nachrichtenoptionen

Sie können Standardwerte für mehrere Nachrichtenoptionen definieren oder die Abfrage der Einstellungen beim Versenden einer Nachricht aktivieren.

#### **So legen Sie einen Standardwert für** *eine SMS-Nachrichtenoption fest:*

} **Nachrichten** } **Einstellungen** } **SMS-Nachricht** und w‰hlen Sie eine Option.

#### **So stellen Sie eine Nachrichtenoption für eine** *bestimmte Nachricht ein:*

- 1 } **Mehr** } **Erweitert**, nachdem Sie einen Empf‰nger ausgewählt haben.
- 2 Wählen Sie eine Option. ► Bearbeit., wählen Sie eine Einstellung, } **Fertig**.

#### **So prüfen Sie den Zustellungsstatus einer** *gesendeten Nachricht:*

**▶ Nachrichten ▶ Gesendete, wählen Sie eine SMS-Nachricht,** ▶ Anzeigen ▶ Mehr ▶ Details.

# <span id="page-46-0"></span>MMS-Nachrichten

MMS-Nachrichten können Text, Bilder, Videoclins, Fotos Sounddaten und Visitenkarten enthalten und werden über den Dienst MMS (Multimedia Messaging Service) an ein anderes Mobiltelefon gesendet. Diese Daten können auch per E-Mail gesendet werden. Sender und Empfänger der MMS-Nachricht benötigen einen Teilnehmervertrag, der MMS unterstützt.

#### Vorbereitungen

% *[66 Einstellungen](#page-66-0)*, wenn die Einstellungen noch nicht im Telefon konfiguriert sind.

## Schreiben und Senden von MMS-Nachrichten

W‰hlen Sie aus den folgenden Elementen: **Bild**, **Text**, **Sound**, **Video**, **Fotografieren**, **Videoclip aufnehm** und **Sound aufnehmen**.

#### *So schreiben und senden Sie eine MMS-Nachricht:*

- **1** ▶ Nachrichten ▶ Verfassen ▶ MMS-Nachricht. ▶ Hinzufüg. um eine Liste der Elemente anzuzeigen, die in die Nachricht eingefügt werden können. Wählen Sie ein Element.
- 2 ► Hinzufüq., um weitere Elemente in die Nachricht einzufügen.
- 3 } **Mehr** } **Senden**, sobald Sie fertig sind.

#### *So t‰tigen Sie einen Anruf beim Schreiben einer MMS-Nachricht:*

- 1 Drücken Sie während der Eingabe der Nachricht ► Mehr.<br>2 ► Anrufen, geben Sie eine Rufnummer ein oder rufen Sie
- 2 } **Anrufen**, geben Sie eine Rufnummer ein oder rufen Sie eine Nummer ab, ► Anrufen.
- 3 Drücken Sie zum Beenden des Anrufs Mehr Beenden

#### *So legen Sie einen Standardwert*   $$

} **Nachrichten** } **Einstellungen** } **MMS** und w‰hlen Sie eine Option.

## Weitere Sendeoptionen

Sie können eine Lesebestätigung und einen Zustellungsbericht anfordern sowie eine Priorität für eine bestimmte Nachricht einstellen. Außerdem können. Sie weitere Empfänger für die Nachricht definieren.

#### *So w‰hlen Sie zus‰tzliche Sendeoptionen:*

- 1 Drücken Sie nach der Eingabe der Rufnummer des Empf‰ngers } **Mehr**.
- 2 W‰hlen Sie **Empf‰nger hinzu** oder **Empf‰nger**, um weitere Empfänger hinzuzufügen, oder Erweitert, um eine zus‰tzliche Sendeoption oder **Anhang hinzu** zu wählen.

#### Speichern von Elementen in einer MMS-Nachricht

Drücken Sie ► Mehr ► Elemente speich. und wählen Sie einen Eintrag in der angezeigten Liste.

## *So lˆschen Sie eine Nachricht:*

- 1 **► Nachrichten und wählen Sie einen Ordner.**<br>2 Wählen Sie die Nachricht und drücken Sie C
- Wählen Sie die Nachricht und drücken Sie  $\circ$ .

#### *So speichern oder lˆschen Sie mehrere Nachrichten:*

- 1 **in Nachrichten und wählen Sie einen Ordner.**<br>2 Wählen Sie eine Nachricht und dann ► Mehr
- 2 W‰hlen Sie eine Nachricht und dann } **Mehr ▶ Mehrere** auswähl
- 3 W‰hlen Sie weitere Nachrichten, indem Sie **Ausw‰hl.** oder Abwählen drücken.
- 4 } **Mehr** } **Nachr. speichern** oder } **Mehr** } **Nachrichten lˆsch**.

## *So lˆschen Sie alle Nachrichten:*

} **Nachrichten**, w‰hlen Sie einen Ordner und dann } **Mehr** } **Alle Nachr. lˆschen**.

# Vorlagen

Sie können Nachrichten aus einer der vordefinierten Vorlagen erstellen. Außerdem können Sie neue Vorlagen hinzufügen.

#### *So verwenden Sie eine vordefinierte Vorlage zum Erstellen einer MMS-Nachricht:*

- 1 **► Nachrichten ► Vorlagen und wählen Sie eine Vorlage.**<br>2 ► Nutzen ► Hinzufüg um Änderungen vorzunehmen
- ► Nutzen ► Hinzufüg., um Änderungen vorzunehmen oder neue Elemente hinzuzufügen.
- 3 } **Mehr** } **Senden** zum Senden der Nachricht.

# Automatisches Herunterladen

Legen Sie fest, wie MMS-Nachrichten heruntergeladen werden sollen.

} **Nachrichten** } **Einstellungen** } **MMS** } **Auto-Laden**, um folgende Optionen anzuzeigen:

- $\cdot$  Immer: Nachrichten automatisch herunterladen.
- ï **B. Roaming frag.**: In fremden Netzen anfragen.

- ï **Bei Roaming nie**: Nachrichten in fremden Netzen nicht herunterladen.
- ï **Immer fragen**: Vor dem Herunterladen von Nachrichten anfragen.
- Aus: Neue Nachrichten werden im Posteingang durch Symbole repräsentiert. Wählen Sie über ► Anzeigen ► Ja die herunterzuladende Nachricht.

## E-Mail-Nachrichten

Mit dem Telefon können Sie E-Mail-Nachrichten senden und empfangen. Sender und Empfänger benötigen einen Teilnehmervertrag, der Datenübertragungen unterstützt.

## Vorbereitungen

% *[66 Einstellungen](#page-66-0)*, wenn die Einstellungen noch nicht im Telefon konfiguriert sind.

## *So schreiben und senden Sie E-Mail-Nachrichten:*

- 1 **▶ Nachrichten ▶ E-Mail ▶ Verfassen.**<br>2 Schreiben Sie den Betreff. ▶ OK. Sch
- 2 Schreiben Sie den Betreff, } **OK**. Schreiben Sie den Text, } **OK**.
- 3 } **E-Mail-Adr. eingeb.**, um eine E-Mail-Adresse einzugeben, oder } **Kontaktsuche**, um eine Adresse aus dem Telefonbuch abzurufen.
- 4 } **Senden** oder } **Mehr**, um die Optionen anzuzeigen.

# *So empfangen und lesen Sie E-Mail-Nachrichten:*

- 1 } **Nachrichten** } **E-Mail** } **Posteingang** } **Send/emp** (wenn der Posteingang leer ist) oder } **Nachrichten** } **E-Mail** } **Posteingang** } **Mehr** } **Senden/Empfang.**, um neue Nachrichten herunterzuladen.
- 2 Wählen Sie eine Nachricht, die Sie lesen möchten.

## *So beantworten Sie eine E-Mail-Nachricht:*

- 1 **••** Öffnen Sie die E-Mail und drücken Sie ▶ Antwort.<br>2 Schreiben Sie die Nachricht ▶ Mehr um Ontionen
- 2 Schreiben Sie die Nachricht. } **Mehr**, um Optionen anzuzeigen.
- 3 } **Senden** zum Senden der Nachricht.

#### *So speichern Sie eine E-Mail-Adresse oder Telefonnummer in einer E-Mail:*

- 1 W‰hlen Sie die E-Mail-Adresse oder Rufnummer, } **Mehr**.
- 2 } **E-Mail speichern** oder } **Verwenden** } **Nr. speichern**.

#### *So speichern Sie eine E-Mail-Nachricht:*

- **1 ••** Öffnen Sie die Nachricht, ▶• Mehr ▶• Nachricht speich.<br>2 Die Nachricht wird in der Liste Gespeicherte im Men
- Die Nachricht wird in der Liste Gespeicherte im Menü **E-Mail** gespeichert.

#### *So speichern Sie mehrere E-Mail-Nachrichten:*

- 1 } **Nachrichten** } **E-Mail** und w‰hlen Sie einen Unterordner.
- 2 W‰hlen Sie eine Nachricht und dann } **Mehr** } **Mehrere markier.**
- 3 W‰hlen Sie weitere Nachrichten, indem Sie **Ausw‰hl.** oder Abwählen drücken
- 4 } **Mehr** } **Nachr. speichern**.

*Wie viele E-Mail-Nachrichten gespeichert werden kˆnnen, h‰ngt vom Speicher ab, der im Telefon*  verfügbar ist. Alle E-Mail-Nachrichten werden auch *auf dem E-Mail-Server gespeichert und Sie kˆnnen die ‰lteren und neueren Nachrichten auf dem Server anzeigen.*

## *So lˆschen Sie eine E-Mail-Nachricht:*

- 1 } **Nachrichten** } **E-Mail** } **Posteingang**, w‰hlen Sie die Nachricht und drücken Sie » Mehr
- 2 } **Lˆschmarkierung** oder } **Mehrere markier.**, um mehrere Nachrichten zu löschen. Wählen Sie weitere Nachrichten indem Sie ∆uswähl. oder ∆bwählen drücken. ► Mehr **▶ Löschmarkierung. Die Nachrichten werden beim** n‰chsten Herstellen der Verbindung zum E-Mail-Server gelöscht.
- 3 *Nur IMAP4-Benutzer.* } **Mehr** } **Posteingang leeren** und drücken Sie Mit Senden/Empf oder Kein Send/Empf. um Nachrichten zu löschen.

## Meine Freunde

Weitere Informationen erhalten Sie vom Dienstanbieter oder unter *[www.SonyEricsson.com/support](http://www.sonyericsson.com/support)*.

# Gebietsmitteilung

Gebietsmitteilungen sind SMS-Nachrichten, die an alle Teilnehmer in einem bestimmten Netzbereich gesendet werden (beispielsweise lokale Verkehrsnachrichten).

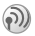

Weitere Informationen zu Gebietsmitteilungen erhalten Sie von Ihrem Dienstanbieter.

# *So schalten Sie die Gebietsmitteilungen ein und aus:*

**▶ Nachrichten ▶ Einstellungen ▶ Gebietsinfo ▶ Empfang.** 

#### Zell-Informationen

Einige Netzbetreiber senden Nachrichten über einen bestimmten Netzbereich an die Teilnehmer in diesem Bereich.

#### *So aktivieren Sie die Zell-Informationen:*

} **Nachrichten** } **Einstellungen** } **Gebietsinfo** } **Zell-Info**.

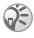

52

Weitere Informationen finden Sie unter

*[www.SonyEricsson.com/support](http://www.sonyericsson.com/support)*.

# Bilder

#### Kamera und Videorekorder

Sie können Fotos und Videoclips aufnehmen, speichern, senden und anderweitig nutzen.

Fotos können als Bildschirmschoner bzw. Hintergrundbild oder für Telefonbucheinträge verwendet werden **→** 24 So fügen *[Sie einem Kontakt ein Bild oder einen Rufton hinzu:](#page-24-0)*.

#### *So nehmen Sie Bilder auf:*

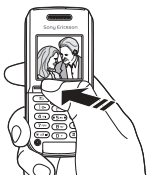

Drücken und halten Sie  $\odot$  und drücken Sie noch einmal  $\odot$ oder } **Kamera** } **Erfassen**, um im Hoch- oder Querformat zu fotografieren.

#### *So wechseln Sie zwischen Video und Foto:*

Dr¸cken Sie } **Mehr** } **Zu Video wechs.** oder **Zu Foto wechseln**.

#### *So nehmen Sie Videoclips auf:*

Drücken und halten Sie  $\textcircled{a}$  und drücken Sie noch einmal  $\textcircled{a}$ oder } **Kamera** } **Aufnehm.**, um Videoclips im Hochformat aufzunehmen.

#### *So verwenden Sie den Zoom:*

Drücken Sie (@), um auf das Aufnahmemotiv zu zoomen. Die Zoomfunktion ist nur für kleine (4x-Zoom) und  $mittelgroße$  Bilder  $(2x-Zoom)$  verfügbar.

## *So drehen Sie ein Bild:*

Drücken Sie nach der Aufnahme des Bildes ► Drehen und wiederholen Sie den Schritt, falls erforderlich.

#### Kameraoptionen

Drücken Sie bei aktivierter Kamera ▶ Mehr, um weitere Optionen anzuzeigen.

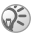

*Alle Telefone, die Bilder unterstützen, können das Bildformat 160 x 120 Pixel verarbeiten. Einige dieser Telefone kˆnnen jedoch keine Bilder in den Formaten 1280 x 960, 640 x 480 und 320 x 240 empfangen. F¸r den PC ist das Format 1280 x 960 Pixel am besten geeignet.*

## *Selbstportrait*

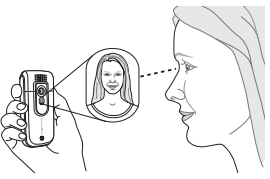

- 1 Halten Sie das Telefon wie in der Abbildung gezeigt. Ihr Spiegelbild sehen Sie im mitgelieferten Spiegel.
- 2 Drücken und halten Sie (c), um die Kamera zu aktivieren. Drücken Sie erneut  $\omega$ , um zu fotografieren.

#### 54

#### Speichern von Bildern und Videoclips

Wenn Sie ein Bild oder einen Videoclip aufnehmen, speichert das Telefon die Daten automatisch in einem Ordner unter **Datei-Manager**.

#### Senden von Bildern und Videoclips

Wenn Sie ein Bild oder einen Videoclip aufgenommen haben, können Sie die Daten direkt in einer MMS-Nachricht versenden % *[46 MMS-Nachrichten](#page-46-0)*. Zum Austauschen von Bildern und Videoclips unter Verwendung anderer ‹bertragungsmethoden % *[57 Austauschen von Bildern](#page-57-0)*.

#### *So fotografieren Sie und senden das Bild:*

Drücken und halten Sie  $\omega$  und drücken Sie noch einmal  $\omega$ oder } **Erfassen** } **Senden**.

#### *So nehmen Sie Videoclips auf und senden diese:*

Drücken und halten Sie  $\omega$  und drücken Sie noch einmal  $\omega$ oder } **Aufnehm.** } **Stopp** } **Senden**.

#### Bilder

Das Telefon wird mit einer Reihe von Bildern ausgeliefert. Alle Bilder werden unter **Datei-Manager** } **Bilder** gespeichert. Fotos können als Bildschirmschoner bzw. Hintergrundbild oder für Telefonbucheinträge verwendet werden **→** 24 So *fügen Sie einem Kontakt ein Bild oder einen Rufton hinzu:*. Sie können Bilder mit dem Infrarotport, per MMS-Nachricht oder per E-Mail-Nachricht senden.

#### Animationen

Animationen werden wie Bilder verwaltet und können ebenfalls gespeichert werden.

#### Verwenden von Bildern

Sie können Bilder im Datei-Manager hinzufügen, bearbeiten und löschen. Wie viele Bilder gespeichert werden können. hängt von der Größe der Bilder ab. Die Dateitypen GIF, JPEG, WBMP, PNG und BMP werden unterstützt.

#### *So zeigen Sie Bilder an:*

- 1 **▶ Datei-Manager ▶ Bilder.**<br>2 **Bilder werden als Miniati**
- 2 Bilder werden als Miniaturen angezeigt. } **Anzeigen**, um Bilder in voller Größe anzuzeigen.

#### *So lˆschen Sie ein Bild:*

} **Datei-Manager** } **Bilder**. W‰hlen Sie ein Bild, } **Lˆschen** oder drücken Sie  $\circ$ .

#### Bearbeiten von Bildern

Drücken Sie (o), (o), (o), (o), um Bilder zu bearbeiten, oder verwenden Sie die folgenden Funktionen:

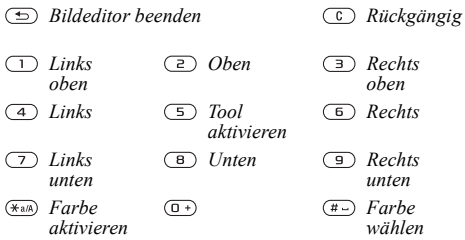

#### *So bearbeiten und speichern Sie ein Bild:*

- 1 **▶ Datei-Manager ▶ Bilder, blättern Sie zum gewünschten** Bild und drücken Sie **> Mehr**
- 2 **▶ Verwenden ▶ Bearbeit.** Wählen Sie als Bildgröße 160 x 120 oder 320 x 240, um mit der Kamera aufgenommene Fotos zu bearbeiten.
- 3 } **Mehr** } **Bild speichern**, um das Bild zu speichern.

#### <span id="page-57-0"></span>Austauschen von Bildern

Sie können Bilder über Infrarotport, Kabel, per MMS-Nachricht oder per E-Mail-Nachricht austauschen. Sie dürfen kein urheberrechtlich geschütztes Material austauschen. Weitere Informationen zum Senden von Bildern in Nachrichten finden Sie unter **→** 42 Nachrichtenübermittlung.

#### *So senden Sie ein Bild:*

} **Datei-Manager** } **Bilder**, w‰hlen Sie ein Bild, } **Mehr** } **Senden**.

#### *So empfangen und speichern Sie ein Bild:*

- 1 Öffnen Sie die Nachricht, mit der Sie das Bild empfangen haben, oder schalten Sie den Infrarotport ein, um ein Bild zu empfangen.
- 2 ► Mehr ► Elemente speich. ► Speichern für ein Bild in einer Nachricht. Befolgen Sie die angezeigten Anweisungen, wenn Sie den Infrarotport verwenden.

## Bildschirmschoner und Hintergrundbild

Der Bildschirmschoner wird nach einigen Sekunden der Inaktivität eingeschaltet. Nach einigen weiteren Sekunden wird dann der Energiesparmodus aktiviert. Wenn Sie ein Bild als Hintergrundbild verwenden, wird dieses Bild im Standby-Modus angezeigt.

#### *So verwenden Sie ein Bild als Bildschirmschoner:*

- 1 } **Einstellungen** } **Display** (Registerkarte)  $\blacktriangleright$  Displayschoner  $\blacktriangleright$  Bild<sup>1</sup>
- 2 Wählen Sie das als Bildschirmschoner zu verwendende Bild.

#### *So w‰hlen Sie ein Bild als Hintergrund aus:*

- } **Einstellungen** } **Display** (Registerkarte)
- } **Hintergrund** } **Bild** und w‰hlen Sie das als Hintergrund zu verwendende Bild.

# Unterhaltung

#### Media Player

Die Anwendung Media Player kann Musik und Videos abspielen. Sie kˆnnen Musik und Videoclips abspielen, die Sie in einer MMS-Nachricht empfangen oder in das Telefon geladen haben. Sie kˆnnen auch Musik- und Videostreams aus Websites verwenden. Unterstützt werden die Formate MP3, WAV (maximale Samplingrate: 16 kHz) und 3GP.

# Musik- und Videoclips

Im Telefon gespeicherte Musik- und Videoclips können abgespielt werden. Die Musikliste wird abgespielt, bis Sie Pause drücken

# *So spielen Sie einen Musik- oder einen Videoclip ab:*

} **Unterhaltung** } **Media Player**, w‰hlen Sie eine Datei, **▶ Abspielen oder ▶ Mehr ▶ Video abspielen und wählen** Sie einen Videoclip.

## Media Player-Steuerung

- **Pause**, um die Wiedergabe in den Pausemodus zu schalten.
- Drücken Sie ( $\circledcirc$ ) oder  $\circledcircledcirc$ , um in der Musikliste nach oben zu blättern.
- Drücken Sie ® oder ®, um die Lautstärke einzustellen.

# Media Player-Optionen

- } **Mehr**, um die folgenden Optionen anzuzeigen:
- $\cdot$  Video abspielen Videos abspielen.
- $\cdot$  Informationen Informationen zum aktuellen Titel oder Videoclip anzeigen.
- $\cdot$  Song löschen/Video löschen Die Datei im Telefon löschen.
- Equalizer Höhen und Bässe für die Musikwiedergabe einstellen.
- Minimieren Zum Standby-Modus zurückkehren und andere Anwendungen nutzen. Die Musikwiedergabe wird fortgesetzt.
- **Song senden/Video senden** Sound- oder Videodatei senden.
- Zufällig Titel in zufälliger Reihenfolge wiedergeben.
- ▶ Mehr beim Abspielen von Videos, um Optionen zur Video- oder Musikwiedergabe, zum Abrufen von Informationen, zum Löschen sowie zum Senden anzuzeigen.

## PlayNow™

► Unterhaltung ► PlayNow<sup>™</sup>, um Musik über das Internet anzuhören, zu kaufen oder herunterzuladen. % *[66 Einstellungen](#page-66-0)*, wenn die Einstellungen noch nicht im Telefon konfiguriert sind. Weitere Informationen erhalten Sie vom Dienstanbieter oder unter *[www.SonyEricsson.com/support](http://www.sonyericsson.com/support)*.

## Onlinemusik und -videos per Stream

Sie können Videos ansehen und Musiktitel anhören, die in einer Website verfügbar sind, indem Sie diese per Stream zum Telefon übertragen. Wenn Sie einen Link auf Streamingdaten aktivieren, wird die Anwendung Media Player automatisch gestartet. Diese Links können als Lesezeichen gespeichert werden. % *[66 Einstellungen](#page-66-0)*, wenn die Einstellungen noch nicht im Telefon konfiguriert sind.

#### *So senden Sie Musik- und Videodaten in einem Stream:*

- 1 } **Internet-Dienste** } **Mehr** } **Lesezeichen**.
- Wenn Sie einen Link auf einen Stream wählen. wird die Anwendung Media Player geöffnet und die Musikwiedergabe gestartet.

## Ruftöne, Melodien, Sounds und Alarmsignale

Sie können monophone und polyphone Melodien als Rufton verwenden. Melodien können über den Infrarotport oder das Kabel ausgetauscht werden. Eine nicht unterstützte oder geschützte Sounddatei kann bzw. darf nicht als Rufton aktiviert werden. Der Austausch urheberrechtlich geschützten Materials ist verboten*.*

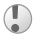

*Wählen Sie einen anderen Dateityp als MP3 für die Ruftˆne, wenn Sie die Annahme per Sprachbefehl nutzen wollen.* Weitere Informationen finden Sie unter *[www.SonyEricsson.com/support](http://www.sonyericsson.com/support)*.

#### *So w‰hlen Sie einen Rufton aus:*

► Einstellungen ► Sounds + Signale (Registerkarte) ► Rufton.

*So aktivieren und deaktivieren Sie den Rufton:* Drücken und halten Sie  $\left(\overline{u}\right)$  im Standby-Modus. Alle Signale außer dem Alarm werden ein-/ausgeschaltet.

# So stellen Sie die Ruftonlautstärke ein:

} **Einstellungen** } **Sounds + Signale** (Registerkarte) **▶ Ruftonlautstärke und drücken Sie ⊙ oder ⊙,** um den Wert zu verringern bzw. zu erhöhen, ► Speichern.

## *So stellen Sie den Vibrationsalarm ein:*

- 1 } **Einstellungen** } **Sounds + Signale** (Registerkarte) } **Vibrationsalarm**.
- 2 Weisen Sie für den Alarm Ein, Ein w. kein Ton oder Aus als Einstellung zu.

#### *So stellen Sie Sound- und Alarmoptionen ein:*

} **Einstellungen** } Registerkarte **Sounds + Signale**. Hier können Sie folgende Einstellungen vornehmen:

- Nachrichtensignal Benachrichtigung für Nachrichten ausw‰hlen.
- **· Tastentöne** Tastendruckton einstellen.

#### Komponieren von Ruftonmelodien

Mit MusicDJ™ können Sie Melodien komponieren und bearbeiten und anschlieflend als Rufton verwenden. Eine Melodie besteht aus vier Spuren ñ **Schlagzeug**, **Bass**, **Akkorde** und Töne. Eine Spur enthält eine Reihe von Musikblöcken. Die Blöcke bestehen aus vordefinierten Sounds mit unterschiedlichen Merkmalen. Die Blöcke sind in Intro, **Verse**, **Chorus** und **Break** unterteilt. Sie kˆnnen eine Melodie komponieren, indem Sie Musikblöcke in die Spuren einfügen.

#### *So komponieren Sie eine Melodie:*

- 1 **► Unterhaltung** ► MusicDJ<sup>TM</sup>.<br>2 Wählen Sie Einfügen Kopier
- Wählen Sie Einfügen, Kopieren und Einfügen, um die Melodie aus Blöcken zusammenzustellen. Verwenden Sie  $\textcircled{\tiny{\circ}}$ ,  $\textcircled{\tiny{\circ}}$ ,  $\textcircled{\tiny{\circ}}$  oder  $\textcircled{\tiny{\circ}}$ , um zwischen den Blöcken zu wechseln. Drücken Sie  $\circled{c}$ , um einen Block zu löschen. } **Mehr**, um weitere Optionen anzuzeigen.

#### *So bearbeiten Sie eine bereits erstellte Melodie:*

} **Datei-Manager** } **Sounds**, w‰hlen Sie eine Melodie, } **Mehr** } **Verwenden** } **Bearbeiten**.

#### *So senden und empfangen Sie eine Melodie:*

- 1 **► Datei-Manager ► Sounds und wählen Sie eine Melodie.**<br>2 ► Mehr ► Senden und wählen Sie eine
- 2 } **Mehr** } **Senden** und w‰hlen Sie eine Übertragungsmethode.

Wenn Sie die Melodie empfangen, befolgen Sie die angezeigten Anweisungen.

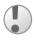

*Polyphone Melodien und MP3-Dateien kˆnnen nicht in einer SMS-Nachricht verschickt werden.*

#### Soundrekorder

Nehmen Sie Memos oder Anrufe auf. Die Aufnahmen können als Rufton verwendet werden. Wenn Sie etwas aufnehmen, wird die Aufnahme automatisch gestoppt, sobald Sie einen Anruf empfangen. Aufnahmen werden im Telefon gespeichert.

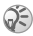

*In einigen L‰ndern ist es gesetzlich vorgeschrieben, dass Sie den Gespr‰chspartner informieren, bevor Sie einen Anruf aufnehmen.*

#### Aufnahmeoptionen

} **Mehr**, um die folgenden Optionen anzuzeigen: **Neuen Sound aufnehmen**, **Senden**, **Umbenennen**, **Lˆschen**, **Aufgenommene Sounds**.

#### *So starten Sie eine Aufnahme:*

**▶ Unterhaltung ▶ Rekorder.** 

#### *So spielen Sie Aufnahmen ab:*

- 1 } **Datei-Manager** } **Sounds** und w‰hlen Sie eine Aufnahme.
- 2 **▶ Abspielen**, um die Aufnahme anzuhören. Drücken Sie (ේ) und ⓒ, um zur vorherigen bzw. nächsten Aufnahme zu gelangen. Drücken Sie ► Stopp, um die Wiedergabe anzuhalten.

#### Designs, Spiele und Anwendungen

Das Telefon wird mit einigen Designs, Spielen und Anwendungen ausgeliefert. Sie können neue Inhalte in das Telefon laden. Weitere Informationen finden Sie unter *[www.SonyEricsson.com/support](http://www.sonyericsson.com/support)*.

#### *So w‰hlen und ‰ndern Sie ein Design:*

} **Datei-Manager** } **Designs** und w‰hlen Sie ein Design.

#### *So senden Sie ein Design:*

} **Datei-Manager** } **Designs**, w‰hlen Sie ein Design und dann ► Mehr ► Senden. Wählen Sie eine Übertragungsmethode.

#### *So empfangen und speichern Sie ein Design:*

Wenn Sie das Design empfangen, befolgen Sie die angezeigten Anweisungen.

#### *So laden Sie ein Design herunter:*

**▶ Datei-Manager ▶ Designs, blättern Sie zu einem direkten** Link, } **Gehe zu**.

% *[66 Einstellungen](#page-66-0)*, wenn die Einstellungen noch nicht im Telefon konfiguriert sind.

#### *So starten und beenden Sie ein Spiel:*

- 1 **► Unterhaltung ► Spiele**, wählen Sie ein Spiel ► Start.<br>2 ► Mehr um Hilfetexte zu lesen Drücken Sie (<del>5</del>)
- $\blacktriangleright$  Mehr, um Hilfetexte zu lesen. Drücken Sie  $\textcircled{\texttt{B}}$ um das Spiel zu beenden.

#### *So laden Sie ein Spiel herunter:*

} **Unterhaltung** } **Spiele**, bl‰ttern Sie zu einem direkten Link } **Gehe zu**.

% *[66 Einstellungen](#page-66-0)*, wenn die Einstellungen noch nicht im Telefon konfiguriert sind.

#### *So starten und beenden Sie eine Anwendung:*

- 1 } **Datei-Manager** } **Anwendungen** } **Start**.
- Drücken Sie zum Beenden  $\overline{\text{2}}$ .

*Nicht erkannte Formate werden im Ordner* **Andere** *gespeichert.*

## *So laden Sie eine Anwendung herunter:*

**▶ Internet-Dienste ▶ Mehr ▶ Lesezeichen ▶ auf einen direkten** Link, } **Gehe zu**.

% *[66 Einstellungen](#page-66-0)*, wenn die Einstellungen noch nicht im Telefon konfiguriert sind.

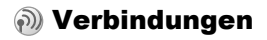

# <span id="page-66-0"></span>Einstellungen

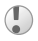

*Bevor Sie das Internet nutzen können, müssen unter* **Nachrichten***,* **Meine Freunde** *oder* **PlayNowô** *verschiedene Einstellungen im Telefon vorgenommen werden.*

Diese Einstellungen sind möglicherweise bereits vorhanden, wenn Sie das Telefon erwerben. Setzen Sie sich andernfalls mit dem Netzbetreiber oder Dienstanbieter in Verbindung oder rufen Sie *[www.SonyEricsson.com/support](http://www.sonyericsson.com/support)* auf, um weitere Informationen zu erhalten.

Um das Internet nutzen sowie E-Mail- und MMS-Nachrichten senden und empfangen zu können, müssen die folgenden Voraussetzungen erfüllt sein:

- Ein Teilnehmervertrag, der Datenübertragungen unterstützt
- Im Telefon eingetragene Einstellungen.
- $\cdot$  Außerdem müssen Sie sich beim Dienstanbieter bzw. Netzbetreiber als Internet-/E-Mail-Benutzer registrieren.

#### Eingeben von Einstellungen

Wenn die Einstellungen noch nicht im Telefon erfasst wurden, haben Sie folgende Möglichkeiten:

- Sie können die Einstellungen in einer Nachricht vom Netzbetreiber oder Dienstanbieter empfangen oder unter *[www.SonyEricsson.com/support](http://www.sonyericsson.com/support)* auf weitere Informationen zugreifen.
- ï Geben Sie die Einstellungen manuell ein oder bearbeiten Sie sie.

# Verwenden des Internet

Nutzen Sie modifizierte Internetdienste über WAP (Wireless Application Protocol) oder HTTP (Hyper Text Transfer Protocol).

#### *So w‰hlen Sie ein Internet-Profil:*

} **Verbindungen** } **Internet-Einstellg.** } **Internet-Profile**.

#### *So beginnen Sie mit dem Surfen:*

Drücken Sie @ oder blättern Sie zum Onlinedienste- bzw. zum betreiberspezifischen Menü.

# *So beenden Sie das Surfen:*

**▶ Mehr** ▶ Browser beenden

## Optionen beim Surfen

► Mehr und wählen Sie aus folgenden Optionen:

- Browser beenden Verbindung trennen und Standby-Modus aktivieren.
- Rufen Sie die Homenage auf, die für das aktuelle Internet-Profil eingestellt ist.
- Lesezeichen Site der Liste der Lesezeichen hinzufügen.
- URL eingeben Webadresse einer Site eingeben.
- **Protokoll** Liste zuvor besuchter Seiten.
- Seite aktualisier. Inhalt der Webseite aktualisieren.
- **•** Bild speichern Bild aus der Site speichern.
- $\cdot$  Link senden Link auf die aktuelle Site an ein anderes Telefon senden.
- Status Aktuelle Informationen anzeigen.
- Anrufen/Beenden Während des Surfens einen Anruf tätigen.

#### *So arbeiten Sie mit Lesezeichen:*

} **Internet-Dienste** } **Mehr** } **Lesezeichen**, w‰hlen Sie ein Lesezeichen und dann } **Mehr**. W‰hlen Sie eine Option.

#### *So laden Sie aus der Site wap.sonyericsson.com herunter:*

- 1 } **Internet-Dienste** } **Mehr** } **Lesezeichen** ▶ Sony Ericsson.
- 2 W‰hlen Sie das herunterzuladende Element und befolgen Sie die angezeigten Anleitungen.

# Gespeicherte Daten

Beim Surfen können Sie Daten im Telefon speichern.

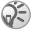

*Sicherheitsrelevante Daten zu zuvor aufgerufenen Internet-Diensten sollten gelˆscht werden. Dies verhindert die missbr‰uchliche Verwendung der Daten, wenn das Telefon verlegt, verloren oder gestohlen wird.*

Die folgenden Daten können gespeichert werden:

- $\cdot$  Cookies Optimieren der Effizienz beim Sitezugriff.
- Kennwörter Optimieren der Effizienz beim Serverzugriff.

#### *So aktivieren oder deaktivieren Sie die Nutzung von Cookies im Telefon:*

**▶ Verbindungen ▶ Internet-Einstellg. ▶ Cookies, wählen** Sie eine Option aus und bestätigen Sie die Operation.

#### *So lˆschen Sie die Kennwortliste:*

**▶ Verbindungen ▶ Internet-Einstellg. ▶ Kennwörter löschen** und ► Ja zum Bestätigen.

#### Verwenden von Anwendungen für Java™

Sie können Java™-Anwendungen im Telefon ausführen. Die meisten Anwendungen benˆtigen ein HTTP-Internet-Profil. Fragen Sie gegebenenfalls den Netzbetreiber bzw. Dienstanbieter nach den richtigen Einstellungen.

#### *So wählen Sie ein Profil für Java™*

▶ Verbindungen ▶ Java<sup>™</sup>-Einstellung. ▶ Internet-Profile. W‰hlen Sie das zu verwendende HTTP-Profil.

#### Internet-Sicherheit

Das Telefon unterstützt sicheres Surfen via WAP und HTTP. HTTP-Profile sind sicher, wenn die URL mit "https://" beginnt.

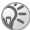

*Die Sicherheit der Verbindung zwischen einem WAP-Gateway und einem WAP-Dienstanbieter liegt in der Verantwortung des WAP-Dienstanbieters.*

#### *So aktivieren Sie eine sichere Verbindung (WAP):*

**▶ Verbindungen ▶ Internet-Einstellg. ▶ Internet-Profile wählen** Sie ein Profil und dann } **Mehr** } **Einstellungen**. Schalten Sie die Sicherheitsfunktion ein.

#### Vertrauenswürdige Zertifikate

Zertifikate dienen der Verifizierung des WAP-Gateways oder HTTP-Servers. Die Zertifikate befinden sich im Telefon und können auch heruntergeladen werden.

#### **So prüfen Sie die Zertifikate im Telefon:**

} **Verbindungen** } **Internet-Einstellg.** } **WAP-Sicherheit** } **Stammzertifikate**.

#### Synchronisieren

Sie können Dateien, Kontakte, Termine, Aufgaben und Notizen im Mobiltelefon mit entsprechenden Programmen z. B. auf einem PC oder im Internet mittels WAP bzw. HTTP synchronisieren. Dabei kann der Infrarotport oder ein Kabel verwendet werden.

Weitere Informationen finden Sie unter *[www.SonyEricsson.com/support](http://www.sonyericsson.com/support)*.

#### *So w‰hlen Sie die Synchronisierungsreihenfolge*   $f\ddot{}$ *ir Namen*:

} **Telefonbuch** } **Optionen** } **Erweitert** } **Synchr.Reihenfolge**. Wählen Sie die Reihenfolge für Vorname und Nachname im Telefon, wenn Sie Kontakte synchronisieren.

#### Synchronisierung mit in der N‰he befindlichen Ger‰ten

Laden Sie das Synchronisierungsprogramm aus der Site *[www.SonyEricsson.com/support](http://www.sonyericsson.com/support/)* herunter und installieren Sie es dann.

Weitere Informationen finden Sie in der Hilfe des Synchronisierungsprogramms.

#### Remote-Synchronisierung mit Internet-Programmen

Weitere Informationen zu den im Internet verfügbaren Programmen, mit denen Sie eine Synchronisierung durchführen können, sowie zum Bezug der Benutzernamen, Kennwörter und Adressen für die verschiedenen Programme erhalten Sie vom Netzbetreiber. % *[66 Einstellungen](#page-66-0)*, wenn die Internet-Einstellungen noch nicht im Telefon konfiguriert sind.

## *So geben Sie die Einstellungen*   $f$ ür die Remote-Synchronisierung ein:

- 1 **► Verbindungen ► Synchronisierung.**<br>2 ► Ja. wenn kein Konto existiert. Gebe
- 2 } **Ja**, wenn kein Konto existiert. Geben Sie einen Namen für das neue Konto ein. ► Fortfahr.. Eine Liste der relevanten Ontionen wird angezeigt. Fügen Sie die Adresse des Synchronisierungsservers, einen Server-Benutzernamen und ein Server-Kennwort hinzu. Drücken Sie ► 0K, sobald Sie die Dateneingabe abgeschlossen haben.
- 3 W‰hlen Sie **Verbindung** und dann das Profil WAP oder HTTP.
- 4 W‰hlen Sie **Anwendungen** und w‰hlen Sie dann die zu synchronisierenden Anwendungen aus, z. B. **Telefonbuch** } **OK**.
- 5 Wählen Sie Einstellungen für die Anwendung und wählen Sie dann die Anwendung aus. Geben Sie den Namen der Datenbank und – sofern erforderlich – Benutzername und Kennwort ein und drücken Sie  $\triangleright$  OK.
- 6 Drücken Sie  $\circledcirc$  > Speichern, um das neue Konto zu speichern.

## *So starten Sie die Remote-Synchronisierung:*

} **Verbindungen** } **Synchronisierung**, w‰hlen Sie ein Konto, } **Start**.

## Infrarotport

Der Infrarotport im Telefon kann verwendet werden, um Daten mit anderen Geräten auszutauschen, die ebenfalls mit einem Infrarotport ausgestattet sind.

# *So stellen Sie die Infrarotoptionen ein:*

▶ Verbindungen ▶ Infrarotport ▶ Option.
#### *So senden Sie ein Element mit dem Infrarotport (z. B. einen Kontakt)*

Stellen Sie sicher, dass der Infrarotport im empfangenden Gerät eingeschaltet ist. Drücken Sie ► Telefonbuch und wählen Sie einen Kontakt, wenn die Kontakte als Standardtelefonbuch verwendet werden. } **Mehr Example Kontakt senden** Eilher Infrarot

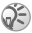

<span id="page-72-0"></span> $Die Infrarotports$  müssen aufeinander ausgerichtet *werden. Dabei sollte die Entfernung 20 cm nicht ¸berschreiten.*

# Weitere Funktionen

#### <span id="page-73-2"></span><span id="page-73-1"></span>Zeit und Datum

- ï } **Einstellungen** } **Allgemein** (Registerkarte) } **Zeit + Datum** } **Zeit**, um die Uhrzeit einzustellen. Geben Sie die Zeit ein und drücken Sie ► Speichern.
- ï } **Format** und w‰hlen Sie eine Option, um das Zeitformat einzustellen.
- ï } **Einstellungen** } **Allgemein** (Registerkarte) } **Zeit + Datum** } **Datum**, um das Datum und das Datumsformat einzustellen.

#### <span id="page-73-0"></span>Alarm

Das Alarmsignal ertönt auch, wenn das Telefon stumm- oder ausgeschaltet ist.

#### *So stellen Sie einen Alarm ein und aktivieren ihn:*

- ï } **Organizer** } **Alarm** } **Alarm**, geben Sie die Zeit ein und dann ► Speichern.
- Drücken Sie eine beliebige Taste, um das Alarmsignal auszuschalten, sobald es ertönt.
- ▶ Organizer ▶ Alarm ▶ Alarm ▶ Aus zum Abbrechen.
- Zum Einstellen eines wiederkehrenden Alarms drücken Sie } **Organizer** } **Alarm** } **Wiederholungsalarm**. Geben Sie die Uhrzeit ein und wählen Sie die Tage, an denen das Alarmsignal ertönen soll, indem Sie blättern und Auswähl.  $\blacktriangleright$  Fertig drücken.
- **▶ Organizer ▶ Alarm ▶ Alarmsignal, zum Auswählen eines** Alarmsignals.

#### <span id="page-73-3"></span>Kalender

Sie können bis zu 300 Termine definieren, speichern und bearbeiten sowie Alarmsignale aktivieren.

#### **So fügen Sie einen neuen Termin hinzu:**

**▶ Organizer ▶ Kalender, wählen Sie das Datum für den** Termin und dann ▶ Neuer Termin ▶ Hinzufüg. Bestätigen Sie jeden Eintrag.

#### *So stellen Sie die Erinnerungsoptionen ein:*

} **Organizer** } **Kalender** } **Mehr** } **Erweitert** } **Erinnerungen**.

#### Erinnerungsoptionen für den Kalender

► Immer, wenn Sie möchten, dass die Erinnerung ertönt, auch wenn das Telefon ausgeschaltet ist. Ertönt eine Erinnerung, dr¸cken Sie } **Ja**, um den Text des Termins zu lesen. Drücken Sie ► Nein, um die Erinnerung auszuschalten.

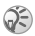

*Eine Erinnerungsoption im Kalender wirkt sich auf*  eine für Aufgaben eingestellte Erinnerungsoption aus.

#### *So zeigen Sie einen Termin an:*

} **Organizer** } **Kalender** und w‰hlen Sie einen Tag aus. Blättern Sie zu dem Termin und drücken Sie ► Anzeigen.

#### Navigieren im Kalender

Verwenden Sie die Navigationstaste, um zwischen den Tagen und Wochen zu wechseln. In der Monats- und Wochenansicht können Sie die Tasten für folgende Vorgänge verwenden:

- *Vorherige Woche N‰chste Woche*  $\bigcap$
- $\sqrt{4}$ *Vorheriger Monat* **■** *Nächster Monat*

- *Vorheriges Jahr N‰chstes Jahr*
- $\circ$ *Tagesdatum*

74

#### Kalendereinstellungen

**▶ Organizer ▶ Kalender ▶ Mehr und wählen Sie eine Option.** 

- Wochenansicht Termine auswählen, hinzufügen, bearbeiten oder löschen.
- Neuer Termin Einen neuen Termin hinzufügen.
- **·** Datum wechseln Datum Ihres Kalenders ändern.
- Erweitert Suchoptionen, alles löschen, Erinnerungen festlegen oder einen Anfangstag für die Woche auswählen.
- ï **Hilfe**.

#### *So suchen Sie Termine:*

- 1 } **Organizer** } **Kalender** } **Mehr** } **Erweitert** } **Suchen**.
- Geben Sie den zu suchenden Text ein und drücken Sie } **OK**.

#### Austauschen von Terminen

Sie können Termine mit dem Infrarotport oder per MMS-Nachricht senden bzw. empfangen.

#### *So senden Sie einen Termin:*

Wählen Sie einen Eintrag, ► Mehr ► Senden und wählen Sie eine Übertragungsmethode.

#### Empfangen von Terminen:

Wenn Termin hinzufügen? angezeigt wird, wählen Sie ► Ja.

## <span id="page-75-0"></span>**Aufgaben**

Sie können Erinnerungen für bis zu 80 Aufgaben definieren.

#### **So fügen Sie eine neue Aufgabe hinzu:**

- **1** ▶ Organizer ▶ Aufgaben ▶ Neue Aufgabe ▶ Hinzufüg.
- 2 Wählen Sie eine Kategorie, ► Fortfahr.<br>3 Geben Sie ein Thema ein und drücken
- 3 Geben Sie ein Thema ein und drücken Sie ► Fortfahr.<br>4 Möchten Sie eine Frinnerung für die Aufgabe aktiviere
- Möchten Sie eine Erinnerung für die Aufgabe aktivieren. drücken Sie  $\blacktriangleright$  Ja.

#### *So stellen Sie Erinnerungen ein:*

▶ Organizer ▶ Aufgaben, wählen Sie eine Aufgabe und dann } **Mehr** } **Erinnerungen**.

#### Erinnerungsoptionen für Aufgaben

► Immer, wenn Sie möchten, dass die Erinnerung ertönt, auch wenn das Telefon ausgeschaltet ist. } **Ja**, um den Text der Aufgabe zu lesen oder die Rufnummer in einer Telefonaufgabe anzurufen. Drücken Sie ► Nein, um die Erinnerung auszuschalten.

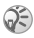

**Eine Erinnerungsoption für Aufgaben wirkt sich auf** *eine im Kalender eingestellte Erinnerungsoption aus.*

#### *So zeigen Sie eine Aufgabe an:*

} **Organizer** } **Aufgaben**, w‰hlen Sie eine Aufgabe und dann } **Anzeigen**.

#### <span id="page-76-2"></span>*So senden Sie eine Aufgabe:*

Wählen Sie in der Liste der Aufgaben für einen bestimmten Tag den zu sendenden Eintrag, } **Mehr** } **Senden** und w‰hlen Sie eine Übertragungsmethode.

#### <span id="page-76-0"></span>Empfangen von Aufgaben

Wenn Aufgabe hinzufügen? angezeigt wird, wählen Sie ► Ja.

#### <span id="page-76-1"></span>Notizen

Sie können bis zu 10 Notizen im Telefon speichern.

#### *So f¸gen Sie eine Notiz hinzu:*

▶ Organizer ▶ Notizen ▶ Neue Notiz ▶ Hinzufüg., geben Sie die Notiz ein, } **Speichern**.

#### *So verwalten Sie die Notizen:*

- 1 } **Organizer** } **Notizen**. Eine Liste der Notizen wird angezeigt.
- 2 Wählen Sie die zu verwaltende Notiz. Drücken Sie } **Mehr**, um eine Notiz zu bearbeiten, zu senden oder zu löschen oder im Standby-Modus anzuzeigen bzw. zu unterdrücken.

#### Austauschen von Notizen

Sie können Notizen mit dem Infrarotport oder per MMS-Nachricht senden bzw. empfangen. Außerdem können Notizen mit einem PC synchronisiert werden  $\rightarrow$  **[70 Synchronisieren](#page-70-0)**.

#### <span id="page-77-2"></span>*So senden Sie eine Notiz:*

} **Organizer** } **Notizen**, w‰hlen Sie die zu sendende Notiz, ► Mehr ► Senden und wählen Sie eine Übertragungsmethode.

#### <span id="page-77-0"></span>*So empfangen Sie eine Notiz:*

Notiz hinzufügen? wird angezeigt. ► Ja, um zu speichern.

#### <span id="page-77-1"></span>Profile

Das Telefon ist mit vordefinierten Profilen ausgestattet, die der Anpassung an bestimmte Umgebungen dienen. Sie kˆnnen alle Profileinstellungen auf die Standardwerte zurücksetzen.

#### *So w‰hlen Sie ein Profil:*

} **Einstellungen** } **Allgemein** (Registerkarte) } **Profile ▶ Profil wählen** 

## *So ‰ndern Sie eine Profileinstellung:*

} **Einstellungen** } **Allgemein** (Registerkarte) } **Profile** } **Profil bearbeiten** und w‰hlen Sie die Einstellung, die geändert werden soll.

#### *So benennen Sie ein Profil um:*

} **Einstellungen** } **Allgemein** (Registerkarte) } **Profile ▶ Profil bearbeiten ▶ Profilname.** 

Das Profil "Normal" kann nicht umbenannt werden.

#### **So setzen Sie alle Profileinstellungen zurück:**

} **Einstellungen** } **Allgemein** (Registerkarte) } **Profile**

} **Profile zur.setz.**

#### <span id="page-78-0"></span>**Stoppuhr**

Ihr Telefon ist mit einer Stoppuhr ausgestattet, die mehrere Zwischenzeiten speichern kann.

#### *So verwenden Sie die Stoppuhr:*

- 1 **▶ Organizer** ▶ Stoppuhr ▶ Start.<br>2 **▶ Stopp oder ▶ Neue Rde. Um d**
- 2 } **Stopp** oder } **Neue Rde.** Um die Stoppuhr zurückzusetzen, drücken Sie ► Auf Null.

#### <span id="page-78-1"></span>Timer

Das Telefon enthält einen integrierten Timer. Wenn das Signal ertönt, können Sie eine beliebige Taste drücken. um das Signal auszuschalten.

#### *So stellen Sie den Timer ein:*

} **Organizer** } **Timer** und geben Sie dann die Stunden, Minuten und Sekunden ein, nach deren Ablauf das Timersignal ertönen soll.

78

#### <span id="page-79-1"></span>Bildschirmbeleuchtung

<span id="page-79-2"></span>Im Modus "Automatisch" wird die Bildschirmbeleuchtung einige Sekunden nach dem letzten Tastendruck ausgeschaltet. Energie sparen dient der Verlängerung der Standby-Zeit. Der Bildschirm wird einige Sekunden nach dem letzten Tastendruck vollständig ausgeschaltet.

#### *So stellen Sie die Bildschirmbeleuchtung ein:*

- 1 } **Einstellungen** } **Display** (Registerkarte) } **Licht**.
- 2 W‰hlen Sie **Ein**, **Aus**, **Automatisch** oder **Energie sparen** für die Bildschirmbeleuchtung.

#### *So aktivieren Sie den Bildschirm:*

<span id="page-79-0"></span>Drücken Sie  $\left(\overline{-}\right)$ .

#### Bearüßunasbildschirm

Sobald Sie das Telefon ein- oder ausschalten, wird der Begrüßungsbildschirm angezeigt.

#### So wählen Sie einen Begrüßungsbildschirm:

} **Einstellungen** } **Display** (Registerkarte) } **Startbildschirm**, wählen Sie eine Datei

#### <span id="page-79-3"></span>Rechner

Der Rechner kann addieren, subtrahieren, dividieren und multiplizieren.

#### *So verwenden Sie den Rechner:*

▶ Organizer ▶ Rechner.

- Drücken Sie  $\circledcirc$  oder  $\circledcirc$ , um  $\div x$   $\div \circ$   $\circ$  = auszuwählen.
- $\bullet$  Drücken Sie  $\overline{\textcircled{\text{c}}}$ , um die Zahl zu löschen.
- Drücken Sie  $(*_{\alpha}A)$ , um einen Dezimalpunkt einzugeben.

#### <span id="page-80-2"></span><span id="page-80-0"></span>SIM-Kartensperre

Die SIM-Kartensperre schützt Ihren Netzzugang, nicht aber das Telefon vor unberechtigter Benutzung. Wenn Sie die SIM-Karte wechseln, kann das Telefon mit der neuen SIM-Karte benutzt werden.

Die meisten SIM-Karten sind zum Zeitpunkt des Erwerbs gesperrt. Ist die SIM-Kartensperre aktiviert, müssen Sie bei jedem Einschalten des Telefons eine PIN (Personal Identity Number) eingeben.

<span id="page-80-1"></span>Wenn Sie die PIN dreimal nacheinander falsch eingeben, wird die SIM-Karte blockiert. Die Meldung **PIN gesperrt** weist darauf hin. Um die Karte freizugeben, müssen Sie den PUK (Personal Unblocking Key) eingeben. PIN und PUK werden vom Netzbetreiber bereitgestellt. Sie können die PIN bearbeiten, um eine neue PIN mit vier bis acht Ziffern zu definieren.

*Wird beim Bearbeiten der PIN die Meldung*  **Codes sind nicht identisch!** *angezeigt, haben Sie die neue PIN falsch eingegeben. Wird die Meldung*  **Falsche PIN***, gefolgt von* **Alte PIN:***, angezeigt, wurde die alte PIN falsch eingegeben.*

#### *So heben Sie die Blockierung der SIM-Karte auf:*

- 1 Wenn **PIN gesperrt** angezeigt wird, geben Sie Ihren PUK ein und drücken Sie ► OK.
- 2 Geben Sie eine neue PIN mit vier bis acht Stellen ein und drücken Sie  $\triangleright$  OK
- 3 Wiederholen Sie die neue PIN zur Bestätigung und drücken Sie **⊳ OK**.

#### <span id="page-81-1"></span>*So bearbeiten Sie die PIN:*

- 1 } **Einstellungen** } **Allgemein** (Registerkarte) } **Sperren ▶ SIM-Sperre** ▶ PIN ändern
- 2 Geben Sie die PIN ein und drücken Sie  $\blacktriangleright$  OK.<br>3 Geben Sie eine neue PIN mit vier bis acht Stel
- 3 Geben Sie eine neue PIN mit vier bis acht Stellen ein und drücken Sie **> OK**
- 4 Wiederholen Sie die neue PIN zur Bestätigung und drücken Sie  $\triangleright$  OK

#### <span id="page-81-0"></span>*So aktivieren und deaktivieren Sie die SIM-Kartensperre:*

- 1 } **Einstellungen** } **Allgemein** (Registerkarte) } **Sperren** } **SIM-Sperre** } **Telefonsperre** und w‰hlen Sie **Ein** oder **Aus**.
- 2 Geben Sie die PIN ein und drücken Sie  $\triangleright$  OK.

## <span id="page-81-2"></span>**Tastensperre**

Sie können das Tastenfeld sperren, um das versehentliche Wählen einer Nummer zu verhindern. Sie können immer noch ankommende Anrufe entgegennehmen. Die Tasten werden danach erneut gesperrt. Die Tasten bleiben gesperrt, bis Sie sie manuell entsperren.

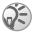

*Auch wenn das Tastenfeld gesperrt ist, sind Notrufe (internationale Notrufnummer 112) mˆglich.*

#### *So sperren Sie die Tasten manuell und geben sie wieder frei:*

- $\cdot$  Drücken Sie  $(\overline{*}_{a}A)$   $\triangleright$  T.sperre.
- Um die Tasten freizugeben, drücken Sie (\***a**) > Freigeben.

#### Automatische Tastensperre

Wenn die automatische Tastensperre aktiviert ist, werden die Tasten kurz nach dem letzten Tastendruck gesperrt.

#### *So stellen Sie die automatische Tastensperre ein:*

} **Einstellungen** } **Allgemein** (Registerkarte) } **Sperren** } **Auto-Tastensperre**.

#### <span id="page-82-2"></span><span id="page-82-0"></span>**Telefonsperre**

Die Telefonsperre schützt das Telefon vor unberechtigter Benutzung, wenn es gestohlen wurde und die SIM-Karte ausgetauscht wird. Sie können den Telefonsperrcode (0000) in jeden persönlichen Code mit 4 bis 8 Ziffern ändern.

#### Telefonsperre ein

Ist die Telefonsperre eingeschaltet, geben Sie den Code ein, } **OK**.

#### Automatische Telefonsperre

Wenn die Telefonsperre auf "Automatisch" eingestellt ist, müssen Sie den Telefonsperrcode erst nach dem Einlegen einer anderen SIM-Karte eingeben.

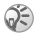

 $S$  *Sie müssen sich den neuen Code merken. Wenn Sie den Code vergessen, m¸ssen Sie das Telefon einem*   $Sonv$  *Ericsson Händler übergeben.* 

## <span id="page-82-1"></span>*So stellen Sie die Telefonsperre ein:*

- 1 } **Einstellungen** } **Allgemein** (Registerkarte) } **Sperren** } **Telefonsperre** } **Telefonsperre** und w‰hlen Sie eine Alternative.
- 2 Geben Sie den Telefonsperrcode ein und drücken Sie } **OK**.

#### 82

#### *So bearbeiten Sie den Telefonsperrcode:*

} **Einstellungen** } **Allgemein** (Registerkarte) } **Sperren** } **Telefonsperre** } **Code ‰ndern**.

## <span id="page-83-2"></span><span id="page-83-1"></span>Code-Memo

Sie können maximal 10 Codes in der Anwendung Code-Memo speichern.

#### **Prüfwort und Sicherheit**

Um die Eingabe des richtigen Kennworts für die Anwendung Code-Memo zu bestätigen, müssen Sie ein Prüfwort eingeben. Wenn Sie das Kennwort zum Öffnen der Anwendung Code-Memo eingeben, wird das Prüfwort für kurze Zeit angezeigt. Ist das Kennwort richtig, werden die richtige Codes angezeigt. Geben Sie aber ein falschen Kennwort ein, sind auch das angezeigte Prüfwort und die Codes falsch.

#### <span id="page-83-0"></span>*So ˆffnen Sie die Anwendung Code-Memo erstmalig:*

- 1 } **Organizer** } **Codememo**. Anweisungen werden angezeigt, } **Fortfahr.**
- 2 Geben Sie ein vierstelliges Prüfwort ein, ► Fortfahr.<br>2 Wiederholen Sie die Kennworteingabe zur Bestätigu
- Wiederholen Sie die Kennworteingabe zur Bestätigung.
- 4 Geben Sie ein Prüfwort ein (max. 15 Zeichen) und drücken Sie ► Fertig. Das Prüfwort kann aus Buchstaben und Ziffern bestehen.

#### $So$  *fügen Sie einen neuen Code hinzu:*

- 1 } **Organizer** } **Codememo**, geben Sie das Kennwort ein,  $\blacktriangleright$  Neuer Code?  $\blacktriangleright$  Hinzufüg.
- 2 Geben Sie einen Namen für den Code ein, beispielsweise den Namen des Kreditkartenunternehmens, und drücken Sie } **Fortfahr.**
- 3 Geben Sie den Code ein und drücken Sie ► Fertig.

#### *So ‰ndern Sie das Kennwort:*

- 1 } **Organizer** } **Codememo**, geben Sie das Kennwort ein, } **Mehr** } **Kennung ‰ndern**.
- 2 Geben Sie das neue Kennwort ein und drücken Sie } **Fortfahr.**
- 3 Geben Sie das neue Kennwort nochmals ein und drücken Sie } **Fortfahr.**
- 4 Geben Sie ein Prüfwort ein und drücken Sie ► Fertig.

#### Kennwort vergessen?

Geben Sie ein beliebiges Prüfwort ein, um auf die Anwendung Code-Memo zuzugreifen. Das angezeigte Prüfwort und die Codes sind falsch. Sie müssen die Anwendung Code-Memo jetzt zurücksetzen.

## **So setzen Sie die Anwendung Code-Memo zurück:**

- 1 **▶ Mehr ▶ Zurücksetzen.**<br>2 Codememo zurücksetzen
- 2 **Codememo zur¸cksetzen?** wird angezeigt, } **Ja**. Die Anwendung Code-Memo wird zurückgesetzt und alle Einträge werden gelöscht. Wenn Sie die Anwendung Code-Memo wieder öffnen, müssen Sie mit dem Abschnitt % *[83 So ˆffnen Sie die Anwendung Code-](#page-83-0)[Memo erstmalig:](#page-83-0)* beginnen.

# <span id="page-85-0"></span>Fehlerbeseitigung

Bei einigen Problemen müssen Sie sich mit dem Dienstanbieter in Verbindung setzen. Die meisten Probleme können Sie jedoch problemlos selbst beheben.

Bevor Sie das Telefon zur Reparatur geben, sollten Sie alle Dateien. Nachrichten und Daten auf ein anderes Gerät kopieren, da diese Daten im Rahmen der Reparatur gelöscht werden können.

#### **Graue Menüoptionen**

Grauer Text kennzeichnet eine Funktion, die derzeit nicht verfügbar ist. Da Sie keine Designs, Bilder und Sounds senden dürfen, die urheberrechtlich geschützt sind, ist das Menü Senden gelegentlich nicht verfügbar.

#### Das Telefon reagiert langsam

Löschen Sie überflüssige Inhalte, indem Sie  $\circ$  drücken. Starten Sie das Telefon dann neu **→** *10 So schalten Sie das [Telefon ein und aus:](#page-10-0)*.

#### Keine Ladeanzeige

Wenn Sie mit dem Laden eines leeren oder lange nicht benutzten Akkus beginnen, kann es bis zu 30 Minuten dauern, bis die Ladeanzeige auf dem Bildschirm sichtbar wird.

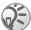

**A** Ist für die Bildschirmbeleuchtung die  $E$ nergiespareinstellung aktiviert, drücken Sie  $\bigcirc$ , um *den Bildschirm mit der Ladeanzeige zu aktivieren.*

#### Das Telefon kann nicht eingeschaltet werden/Blinkende rote LED

Laden Sie den Akku neu % *[7 So legen Sie die SIM-Karte](#page-7-0)  [ein und laden den Akku:](#page-7-0)* oder **→** 93 Einsatz und Pflege *[des Akkus](#page-93-0)*.

#### Laden eines nicht von Sony Ericsson stammenden Akkus

Der verwendete Akku ist kein von Sony Ericsson zugelassener Akku **→** 93 *Einsatz und Pflege des Akkus*.

#### Menüsprache

Wenn die falsche Menüsprache angezeigt wird, können Sie im Standby-Modus folgendermaflen vorgehen:

- $\cdot$  Drücken Sie  $\circledcirc$  0000  $\circledcirc$  um die englische Sprache zu aktivieren.
- Drücken Sie ® 8888 . um die Sprache der SIM-Karte zu aktivieren.

#### SIM einlegen

Im Telefon befindet sich keine SIM-Karte oder die SIM-Karte wurde falsch eingelegt. Legen Sie eine SIM-Karte ein % *[7 So legen Sie die SIM-Karte ein und laden den Akku:](#page-7-0)*.

#### Richtige SIM-Karte einlegen

Das Telefon kann nur mit bestimmten SIM-Karten verwendet werden. Legen Sie eine geeignete SIM-Karte ein.

#### Nur Notruf!

Sie befinden sich im Bereich eines Netzes, das Sie nicht benutzen dürfen. Einige Netzbetreiber erlauben Anrufe der internationalen Notrufnummer 112 **→** [20 Notrufe](#page-20-0).

#### Kein Netz

Es befindet sich kein Netz in Reichweite oder das empfangene Signal ist zu schwach. Sie müssen einen anderen Standort aufsuchen, um ein ausreichend starkes Signal zu empfangen.

#### Falsche PIN/Falsche PIN2

Die von Ihnen eingegebene PIN oder PIN2 ist nicht richtig. Geben Sie die richtige PIN oder PIN2 ein, } **Ja <sup>■</sup> [80 SIM-Kartensperre](#page-80-0).** 

#### Codes sind nicht identisch!

Beim Ändern eines Sicherheitscodes müssen Sie den neuen Code durch erneute Eingabe bestätigen **<sup>■</sup> [80 SIM-Kartensperre](#page-80-0).** 

#### PIN gesperrt/PIN2 gesperrt

Sie haben Ihre PIN oder PIN2 dreimal nacheinander falsch eingegeben. Zum Entsperren % *[80 SIM-Kartensperre](#page-80-0)*.

#### <span id="page-87-0"></span>PUK gesperrt

Sie haben den PUK (Personal Unblocking Key) zehnmal nacheinander falsch eingegeben. Setzen Sie sich mit dem Netzbetreiber in Verbindung.

#### Telefon gesperrt

Das Telefon ist gesperrt. % *[82 Telefonsperre](#page-82-0)* zum Entsperren des Telefons.

#### <span id="page-87-1"></span>Sperrcode

Ihr Telefon wird mit dem voreingestellten Sperrcode 0000 ausgeliefert. Sie können ihn in jeden beliebigen vier- bis achtstelligen Code ‰ndern % *[82 Telefonsperre](#page-82-0)*.

#### Nummer ist nicht zulässig

Die Funktion Feste Nummernwahl" ist aktiviert und die angerufene Nummer ist nicht in der Liste fester Nummern enthalten **→** *[36 Feste Nummernwahl](#page-36-0)*.

#### <span id="page-88-0"></span>Zurücksetzen des Telefons

Sie können das Telefon zurücksetzen, indem Sie die an den Einstellungen vorgenommenen Änderungen sowie die hinzugefügten oder bearbeiteten Inhalte löschen.

- $\bullet$  Wenn Sie Einstell. rücksetz. wählen, werden die geänderten Einstellungen gelöscht.
- $\cdot$  Wenn Sie Alles zurücksetzen wählen, werden nicht nur die geänderten Einstellungen, sondern auch alle Kontakte. Nachrichten, persönlichen Daten und Inhalte gelöscht, die Sie heruntergeladen, empfangen oder bearbeitet haben.

 $\left(\mathbb{I}\right)$  Wenn Sie Alles zurücksetzen wählen, werden auch *Daten wie heruntergeladene bzw. empfangene oder bearbeitete Melodien und Bilder gelˆscht. Zudem werden gelegentlich einige Dateien gelˆscht, die sich zum Zeitpunkt der Auslieferung im Telefon befanden. Diese Dateien kˆnnen gegebenenfalls aus der Site [www.sonyericsson.com/support h](http://www.sonyericsson.com/support)eruntergeladen werden.*

#### **So setzen Sie das Telefon zurück:**

- 1 } **Einstellungen** } **Allgemein** (Registerkarte) **Rücksetzen**
- 2 **▶ Einstell. rücksetz.** oder ▶ Alles zurücksetzen.<br>3 Geben Sie den Telefonsperroode ein (0000 bzw
- 3 Geben Sie den Telefonsperrcode ein (*0000* bzw. ein von Ihnen gewählter Code) und drücken Sie ► OK.

# <span id="page-89-0"></span>Erg‰nzende Informationen

#### Website Sony Ericsson Consumer

Unter *[www.SonyEricsson.com/support](http://www.sonyericsson.com/support/)* finden Sie einen Support-Bereich mit Hilfeinformationen und Tipps. Die Site enth‰lt Aktualisierungen der PC-Software sowie Tipps zur effizienteren Nutzung des Produkts.

## <span id="page-89-1"></span>Richtlinien für den sicheren und effizienten Einsatz

Lesen Sie diese Informationen sorgfältig. bevor Sie Ihr Mobiltelefon verwenden.

#### Empfehlungen

- Behandeln Sie das Gerät sorgfältig und bewahren Sie es an einem sauberen und staubfreien Ort auf.
- Halten Sie das Gerät trocken.
- Setzen Sie das Gerät keinen extrem niedrigen oder hohen Temperaturen aus.
- Setzen Sie das Produkt weder offenen Flammen noch Tabakglut aus.
- ï Lassen Sie das Ger‰t nicht fallen und werfen oder biegen Sie es nicht.
- Bemalen Sie das Gerät nicht.
- Verwenden Sie das Gerät nicht in der Nähe von medizinischen Geräten, ohne zuvor eine Erlaubnis eingeholt zu haben.
- ï Benutzen Sie das Ger‰t nicht in oder in unmittelbarer N‰he zu Flugzeugen oder Bereichen, in denen Sie zum Ausschalten von Funksendern aufgefordert werden.
- Benutzen Sie das Gerät nicht in Umgebungen mit potenziell explosiver Atmosphäre.
- Platzieren bzw. montieren Sie das Gerät und drahtlos arbeitendes Zubehˆr nicht in dem Bereich, in dem sich ein Airbag gegebenenfalls entfaltet.

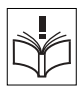

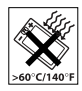

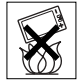

ï Versuchen Sie nicht, das Produkt auseinander zu bauen. Nur von Sony Ericsson autorisierte Personen dürfen Wartungsarbeiten durchführen.

#### Antenne

Verwenden Sie immer eine Antenne, die von

Sony Ericsson für dieses Mobiltelefon entwickelt wurde. Der Einsatz nicht zugelassener oder modifizierter Antennen kann das Mobiltelefon beschädigen und gegen geltende Bestimmungen verstoßen. Es kann dabei zu einer Verringerung der Leistung und einer erhöhten, über den empfohlenen Grenzwerten (SAR-Wert) liegenden Ausstrahlung von Funkfrequenzenergie kommen (siehe unten).

#### Effizienter Einsatz

Halten Sie das Mobiltelefon wie jedes andere Telefon. Decken Sie die Oberseite des Telefons während der Benutzung nicht ab. da dies die Verbindungsqualität beeinträchtigt, zu einem erhöhten Stromverbrauch und deshalb zu einer Verkürzung der Gesprächsund Standby-Zeiten führt.

## Funkfrequenzemissionen und SAR-Wert

Das Mobiltelefon ist ein Radiosender und -empfänger mit geringer Leistung. Ist es eingeschaltet, empfängt und sendet es in unregelmäßigen Abständen Funkfrequenzwellen (Radiowellen). Regierungen haben weltweit die umfassenden internationalen Sicherheitsrichtlinien übernommen, die von wissenschaftlichen Organisationen wie ICNIRP (International Commission on Non-Ionizing Radiation Protection) und IEEE (The Institute of Electrical and Electronics Engineers Inc.) auf Grundlage der regelmäßigen und gründlichen Auswertung wissenschaftlicher Studien entwickelt wurden. Diese Richtlinien beschreiben den zulässigen Umfang der Funkfrequenzemissionen, denen die Bevölkerung ausgesetzt werden darf. Die Grenzwerte schlieflen eine Sicherheitsmarge ein, um die Sicherheit aller Personen unabhängig von Alter und Gesundheitszustand zu gewährleisten und Messvariationen zu berücksichtigen.

90

SAR (Specific Absorption Rate) ist die Maßeinheit für die Menge von Funkfrequenzemissionen, denen ein Körper bei der Benutzung eines Mobiltelefons ausgesetzt ist. Der SAR-Wert bezeichnet die höchste im Laborversuch ermittelte Energiestufe. Im normalen Betrieb liegt der SAR-Wert des Mobiltelefons häufig deutlich unter dem so ermittelten Wert.

Der Grund besteht darin, dass bei der Entwicklung des Mobiltelefons darauf geachtet wurde, das Netz mit möglichst geringem Energieaufwand zu erreichen.

Das Unterschreiten der in den Richtlinien zu Funkfrequenzemissionen festgelegten Grenzwerte durch den SAR-Wert bedeutet keine Einschränkung der Sicherheit. Obwohl bei verschiedenen Mobiltelefonen Unterschiede bei den SAR-Werten auftreten können, werden alle Mobiltelefonmodelle von Sony Ericsson so entwickelt, dass die Grenzwerte für Funkfrequenzemissionen eingehalten werden.

Zum Lieferumfang dieses Mobiltelefons gehört ein spezielles Merkblatt mit SAR-Informationen. Diese und weitere Informationen zu Funkfrequenzemissionen und SAR finden Sie unter [www.SonyEricsson.com.](http://www.sonyericsson.com)

#### Auto fahren

Prüfen Sie, ob die lokalen Gesetze und Richtlinien die Benutzung des Mobiltelefons beim Führen eines Kraftfahrzeugs beschränken oder den Gebrauch einer Freisprecheinrichtung vorschreiben. Wir empfehlen die ausschlieflliche Verwendung der Freisprecheinrichtungen von Ericsson oder Sony Ericsson, die für dieses Produkt entwickelt wurden. Beachten Sie, dass einige Kfz-Hersteller die Verwendung von Mobiltelefonen in ihren Fahrzeugen untersagen, wenn keine Freisprecheinrichtung mit externer Antenne eingesetzt wird, um Interferenzen mit der Fahrzeugelektronik zu vermeiden.

Konzentrieren Sie sich immer auf das Fahren. Verlassen Sie die Strafle und stellen Sie das Kraftfahrzeug ab, wenn die Straflenbedingungen dies erforderlich machen.

## Medizinische Ger‰te

Mobiltelefone kˆnnen die Funktion von Herzschrittmachern und anderen implantierten Geräten beeinträchtigen. Tragen Sie das Mobiltelefon nicht über dem Schrittmacher, also beispielsweise nicht in der Brusttasche. Wenn Sie das Mobiltelefon benutzen, halten Sie es an das Ohr, das sich auf der dem Herzschrittmacher gegenüberliegenden Seite befindet. Wird ein Mindestabstand von 15 cm zwischen Telefon und Schrittmacher eingehalten, ist das Risiko einer Störung gering. Haben Sie Grund zu der Annahme dass Störungen auftreten, schalten Sie Ihr Telefon sofort aus. Fragen Sie gegebenenfalls Ihren Kardiologen um Rat. Informationen zu anderen medizinischen Ger‰ten erhalten

Sie vom jeweiligen Hersteller.

#### KINDER

LASSEN SIE KINDER NICHT MIT DEM MOBILTELEFON ODER DESSEN ZUBEHÖR SPIELEN. SIE KÖNNTEN SICH ODER ANDERE VERLETZEN ODER VERSEHENTLICH DAS MOBILTELEFON ODER ZUBEHÖRKOMPONENTEN BESCHÄDIGEN. AM MOBILTELEFON UND AN ZUBEHÖRKOMPONENTEN KÖNNEN SICH KLEINTEILE BEFINDEN, DIE ABGELÖST UND VERSCHLUCKT WERDEN UND SO ZU ERSTICKUNGEN FÜHREN KÖNNEN.

#### Entsorgung des Geräts

Das Mobiltelefon darf nicht mit dem Hausmüll entsorgt werden. Erkundigen Sie sich bei den zuständigen kommunalen Einrichtungen, welche Entsorgungsmöglichkeiten es für elektronische Geräte gibt.

#### Stromversorgung

92

Schließen Sie das Netzteil ausschließlich an Stromquellen an, die den Angaben auf dem Produkt entsprechen. Platzieren Sie das Kabel so, dass es nicht beschädigt werden kann und keinem Zug ausgesetzt wird. Um einen Stromschlag zu vermeiden, trennen

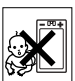

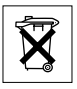

Sie das Gerät vom Netz, bevor Sie es reinigen. Das Netzteil darf nicht im Freien oder in einer feuchten Umgebung eingesetzt werden. Nehmen Sie keine ƒnderungen am Netzkabel oder Netzkabelstecker vor. Passt der Stecker nicht in die Steckdose, müssen Sie von einem Elektriker eine passende Steckdose installieren lassen.

## Notrufe

Mobiltelefone arbeiten mit Funksignalen. Deshalb kann nicht unter allen Bedingungen eine Verbindung hergestellt werden. Sie sollten sich daher nie ausschliefllich auf ein Mobiltelefon verlassen, wenn ein wichtiges Telefonat (beispielsweise ein Rettungsnotruf) notwendig werden kˆnnte.

Notrufe sind eventuell nicht in allen Mobilfunknetzen oder auch dann nicht möglich, wenn bestimmte Dienste und/oder Leistungsmerkmale verwendet werden. Informieren Sie sich hierüber bei Ihrem Dienstanbieter.

#### <span id="page-93-1"></span><span id="page-93-0"></span>Einsatz und Pflege des Akkus

Sie sollten den Akku vollständig laden, bevor Sie das Mobiltelefon erstmals verwenden. Das Aufladen des Akkus ist nur bei Temperaturen zwischen +5 °C und +45 °C möglich.

Ein neuer Akku bzw. ein solcher, der über längere Zeit nicht eingesetzt wurde, kann in den ersten Ladezyklen eine geringere Kapazität aufweisen.

Die Gesprächs- und Standby-Zeiten des Mobiltelefons sind abhängig von den jeweiligen Übertragungsbedingungen während des Einsatzes. Wenn das Mobiltelefon in der Nähe einer Funkfeststation ("Sendemast") eingesetzt wird, ist weniger Strom erforderlich und die Gesprächsund Standby-Zeiten verlängern sich.

- ï **Warnung!** Explosionsgefahr in offenem Feuer.
- Verwenden Sie ausschließlich Akkus und Ladegeräte von Sony Ericsson, die für dieses Mobiltelefon entwickelt wurden. Andere Ladegeräte laden den Akku möglicherweise nicht vollständig oder produzieren übermäßige Wärme. Die Verwendung anderer Akkus und Ladegeräte kann gefährlich sein.
- Setzen Sie den Akku keiner Flüssigkeit aus.

**This is the Internet version of the user's guide © Print only for private use.**

Achten Sie darauf, dass die Metallkontakte am Akku keine anderen Metallobiekte berühren. Dies kann zu einem Kurzschluss und damit zu einer Beschädigung des Akkus führen.

- Bauen Sie den Akku nicht auseinander und nehmen Sie keine Modifikationen vor.
- Setzen Sie den Akku keinen extremen Temperaturen aus (niemals über +60 °C). Um eine maximale Akkuleistung zu erzielen, verwenden Sie den Akku bei Zimmertemperatur.
- Schalten Sie Ihr Mobiltelefon aus, bevor Sie den Akku austauschen.
- ï Bewahren Sie den Akku auflerhalb der Reichweite von Kindern auf.
- Verwenden Sie den Akku ausschließlich für den vorgesehenen Zweck.
- ï Nehmen Sie den Akku nicht in den Mund. Die Elektrolyte im Akku sind beim Verschlucken giftig.
- Ein Akku kann mehrere hundert Mal geladen und entladen werden. Mit der Zeit tritt jedoch eine Abnutzung ein. Dabei handelt es sich nicht um einen Defekt. Verringert sich Gesprächs- und Standby-Zeit merklich, sollten Sie den Akku ersetzen. Sony Ericsson empfiehlt, dass nur Akkus und Ladegeräte verwendet werden. die von Sony Ericsson genehmigt wurden.

#### Entsorgung des Akkus

94

Beachten Sie die regionalen Richtlinien zur Entsorgung von Akkus oder setzen Sie sich mit dem regionalen Sony Ericsson Call Centre in Verbindung, um weitere Informationen zu erhalten.

Der Akku darf nicht in den normalen Hausmüll gelangen. Nutzen Sie möglichst eine Einrichtung zur Entsorgung von Akkus.

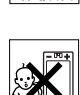

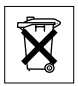

## <span id="page-95-0"></span>Garantiebedingungen

Sony Ericsson Mobile Communications AB, S-221 88 Lund, Sweden (Sony Ericsson), stellt diese Garantiebedingungen für dieses Mobiltelefon und jegliches mit dem Mobiltelefon gelieferte Originalzubehör (insgesamt das Produkt") bereit

Wenn Sie für Ihr Produkt eine Garantieleistung in Anspruch nehmen müssen, bringen Sie es zu dem Händler, von dem Sie es erworben haben. Weitere Informationen erhalten Sie beim örtlichen Sony Ericsson Call Centre (gegebenenfalls werden die national üblichen Gebühren fällig) oder unter der Adresse [www.SonyEricsson.com.](http://www.sonyericsson.com)

## Garantie

Nach Maßgabe dieser Bedingungen garantiert Sony Ericsson, dass dieses Produkt zum Zeitpunkt des Kaufs und ein (1) Jahr danach frei von Design-, Material- und Fertigungsfehlern ist.

#### **Garantiefälle**

Wenn dieses Produkt während der Garantiezeit bei sachgemäßem Einsatz und Service irgendwelche Design-, Material- oder Fertigungsfehler zeigt, wird ein Vertragshändler oder ein Servicepartner von Sony Ericsson in dem Land\*, in dem bzw. der Sie das Produkt erworben haben, das Produkt im Rahmen der nachstehenden Bedingungen nach eigenem Ermessen entweder reparieren oder ersetzen.

Sony Ericsson und die Servicepartner behalten sich das Recht vor, eine Bearbeitungsgebühr in Rechnung zu stellen, wenn das Produkt nach Maflgabe der Bedingungen unten keinen Garantiefall darstellt.

Bei Reparatur und Austausch des Produkts können Ihre persönlichen Daten sowie heruntergeladene Daten verloren gehen.

#### Bedingungen

- 1 Diese Garantie gilt nur, wenn der vom autorisierten Sony Ericsson Händler für den Käufer ausgestellte Kaufbeleg mit Seriennummer\*\* und Kaufdatum zusammen mit dem zu reparierenden bzw. zu ersetzenden Produkt vorgelegt wird. Sony Ericsson behält sich das Recht vor, Garantieleistungen zu verweigern, wenn diese Informationen nach dem Kauf des Produkts entfernt oder geändert wurden.
- 2 Wenn Sony Ericsson das Produkt repariert oder Ersatz leistet dann gilt der Garantieanspruch für das reparierte bzw. ersetzte Produkt in der verbleibenden Zeit der ursprünglichen Garantiezeit bzw. für neunzig (90) Tage ab dem Reparaturdatum, je nachdem, welcher Zeitraum länger ist. Die Reparatur- bzw. Ersatzansprüche können mit funktional gleichwertigen, instand gesetzten Geräten erfüllt werden. Ersetzte Bauteile oder Baugruppen werden. Eigentum von Sony Ericsson.
- 3 Diese Garantie gilt nicht für Fehler am Gerät, die entstanden sind durch normalen Verschleiß, falsche Benutzung oder Missbrauch, einschließlich, aber nicht beschränkt auf zweckfremde Verwendung des Geräts sowie Nichtbeachtung der Anweisungen von Sony Ericsson bezüglich Einsatz und Wartung. Diese Garantie gilt auch nicht für Fehler am Gerät aufgrund von Unfällen, Software bzw. Veränderungen und Anpassungen der Hardware. höherer Gewalt und Schäden durch Kontakt mit Flüssigkeiten. Ein Akku kann mehrere hundert Mal geladen und entladen werden. Mit der Zeit tritt jedoch eine Abnutzung ein. Dabei handelt es sich nicht um einen Defekt. Verringert sich Gesprächsund Standby-Zeit merklich, sollten Sie den Akku ersetzen. Sony Ericsson empfiehlt, dass nur Akkus und Ladegeräte verwendet werden, die von Sony Ericsson genehmigt wurden.
- 4 Da das Funknetz, in dem dieses Produkt betrieben wird, von einem von Sony Ericsson unabhängigen Anbieter bereitgestellt wird, ist Sony Ericsson nicht für Betrieb, Verfügbarkeit, Flächendeckung, Dienstleistungen und Reichweite des betreffenden Systems verantwortlich.
- 5 Die Garantie erstreckt sich nicht auf Produktfehler, die durch Installationen, Modifikationen, Reparaturen oder Öffnung des Produkts durch Personen verursacht werden, die nicht von Sony Ericsson autorisiert wurden.

96

- 6 Die Garantie erstreckt sich nicht auf Produktfehler, die durch den Einsatz von Zubehör oder Peripheriegeräten verursacht wurden. bei denen es sich nicht um Ericsson oder Sony Ericsson Originalzubehör handelt, das für dieses Produkt entwickelt wurde.
- 7 Die Beschädigung der auf dem Gerät angebrachten Siegel führt zum Erlöschen der Garantie
- 8 ES GIBT KEINE AUSDRÜCKLICHEN GARANTIEN, EGAL OB SCHRIFTLICH ODER MÜNDLICH, AUSSER DIESER GEDRUCKTEN BEGRENZTEN GARANTIE. SÄMTLICHE IMPLIZITEN GARANTIEN, EINSCHLIESSLICH - OHNE DARAUF BESCHRÄNKT ZU SEIN – GARANTIEN DER HANDELSÜBLICHKEIT UND DER EIGNUNG FÜR EINEN BESTIMMTEN ZWECK, GELTEN NUR FÜR DIE DAUER DIESER BESCHRƒNKTEN GARANTIE. SONY ERICSSON UND DIE LIZENZGEBER SIND, SOWEIT EIN HAFTUNGSAUSSCHLUSS GESETZLICH ZULÄSSIG IST IN KEINEM FALL ERSATZPFLICHTIG FÜR NEBEN- ODER FOLGESCHÄDEN GLEICH WELCHER ART, EINSCHLIESSLICH – OHNE DARAUF BESCHRÄNKT ZU SEIN – ENTGANGENER GEWINN ODER WIRTSCHAFTLICHE NACHTEILE.

In einigen Ländern ist der Ausschluss bzw. die Beschränkung von Neben- oder Folgeschäden bzw. die Beschränkung der Dauer impliziter Garantien nicht zulässig. In diesem Fall gelten die vorstehenden Beschränkungen und Ausschlüsse nicht für Sie. Die Garantie beschränkt weder die Verbraucherrechte im Rahmen der anwendbaren Gesetze, noch die Verbraucherrechte gegen den H‰ndler, die sich aus dem Kaufvertrag ergeben.

#### \* EUROPƒISCHE UNION (EU)

Haben Sie das Produkt in der EU erworben, können Sie die oben beschriebenen Garantiearbeiten im Garantiezeitraum in jedem EU-Land in Anspruch nehmen, in dem das identische Produkt von einem Sony Ericsson Vertragshändler vertrieben wird. Erfragen Sie beim Sony Ericsson Call Centre, ob dieses Produkt in dem EU-Land vertrieben wird, in dem Sie sich befinden. Beachten Sie, dass bestimmte Wartungsarbeiten nur in dem Land des ursprünglichen Erwerbs vorgenommen werden können, da sich interne oder externe Komponenten bei den verschiedenen Modellen unterscheiden

können, die in anderen EU-Ländern vertrieben werden. Unter Umständen ist es nicht möglich, Produkte mit gesperrter SIM-Karte zu reparieren.

\*\* In einigen Ländern müssen gegebenenfalls weitere Daten zur Verfügung gestellt werden. Ist das der Fall, befinden sich entsprechende Hinweise auf dem Kaufbeleg.

#### FCC Statement

This device complies with Part 15 of the FCC rules. Operation is subject to the following two conditions: (1) This device may not cause harmful interference,

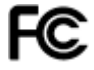

and (2) This device must accept any interference received, including interference that may cause undesired operation.

## <span id="page-99-0"></span>Declaration of Conformity

#### We, **Sony Ericsson Mobile Communications AB** of

Nya Vattentornet

S-221 88 Lund, Sweden

declare under our sole responsibility that our product

#### **Sony Ericsson type AAB-1021071-BV**

and in combination with our accessories, to which this declaration relates is in conformity with the appropriate standards 3GPP TS 51.010-1, EN 301489-7 and EN 60950, following the provisions of, Radio Equipment and Telecommunication Terminal Equipment directive **99/5/EC** with requirements covering EMC directive **89/336/EEC**, and Low Voltage directive **73/23/EEC**.

Lund, November 2004

Virselo Delui

*Hiroshi Yoshioka, Head of Product Business Unit GSM/UMTS*

Die Anforderungen der Richtlinie für Funk- und Fernmeldegeräte (99/5/EG) werden erfüllt.

# Index

## A

Akku [Benutzung und Pflege 93](#page-93-1) [einlegen und laden 8](#page-8-0) [Fremdhersteller 89](#page-89-0) [Alarm 73](#page-73-0) [Alarme 62](#page-62-0) [Alarmsignale 62](#page-62-1) [Animationen 55](#page-55-0) [Anklopf-Funktion 31](#page-31-0) Annehmen von Gesprächen per Sprachbefehl 30 [Anrufbeantwortungsdienst 27](#page-27-0) Anrufbeschränkungen 35 Anrufe [annehmen 20](#page-20-1) [annehmen 11,](#page-11-0) [34](#page-34-0) [aufnehmen 63](#page-63-0) beschränken 35 [Halteposition 31](#page-31-1) [Notruf 20](#page-20-2) [Telefonbuchnummer 24](#page-24-0) tätigen 11, [19](#page-19-0) [verwalten, zwei Anrufe 32](#page-32-0) [Anrufliste 26](#page-26-0)

[Anwendungen 64,](#page-64-0) [65](#page-65-0) Aufgaben 75-[76](#page-76-0) Aufnehmen [Anrufe 63](#page-63-0) [Sounds 63](#page-63-0) Sprachbefehle 28-[30](#page-30-1) [Videoclips 53](#page-53-0)

## B

Begrüßungsbildschirm 79 [Beleuchtung 79](#page-79-1) **Bilder 55-[57](#page-57-0)** Bildgrößen 54 [Bildschirmbeleuchtung 79](#page-79-1) [Bildschirmschoner 57](#page-57-1)

## C

[Code-Memo 83](#page-83-1) Codes [PIN 9](#page-9-0) [PUK 9,](#page-9-1) [87](#page-87-0) [Cookies 68](#page-68-0)

#### D

[Datei-Manager 15](#page-15-0) [Datum 73](#page-73-1) [Declaration of conformity 99](#page-99-0) [Designs 64](#page-64-1)

#### 100

#### E

Einstellungen Internet, MMS-[Nachrichten, E-Mail-](#page-66-0)Nachrichten 66 Java<sup>TM</sup> 69 [Setup-Assistent 10](#page-10-1) [Zeit und Datum 73](#page-73-2) Ein-/Ausschalten [Infrarotport 71](#page-71-0) Ruftöne, Melodien 61 [SIM-Kartensperre 81](#page-81-0) [Telefon 10](#page-10-2) [Telefonsperre 82](#page-82-1) [E-Mail 49](#page-49-0) [Energiesparmodus 79](#page-79-2)

F

[Fehlerbeseitigung 85](#page-85-0) [Formatieren von Text 43](#page-43-0)

#### G

[Garantie 95](#page-95-0) Geschlossene [Benutzergruppen 39](#page-39-0) Gesprächsdauer und gebühren 37 [Gruppen 41](#page-41-0) [Guthaben 38](#page-38-0)

H Hörerlautstärke 20 [HTTP 67](#page-67-0)

#### I

Infrarotport 71-[72](#page-72-0) [Internet 67](#page-67-1)

#### J

 $J_{\text{avg}}$ TM 69

#### K

[Kalender 73](#page-73-3) Kamera 53-[55](#page-55-2) [Kontakte 21,](#page-21-0) [22](#page-22-0) [Gruppen 41](#page-41-0) [synchronisieren 70](#page-70-1)

#### L

Lautst‰rke [einstellen, Rufton 61](#page-61-1) [‰ndern 20](#page-20-3) [Lesezeichen 67](#page-67-2)

#### M

Media Player 59-[61](#page-61-2) [Meine Freunde 51](#page-51-0) [Melodien 61](#page-61-3) Menüs 14 [Mikrofon ein-/ausschalten 20](#page-20-4)

MMS-Nachrichten 46-[49](#page-49-1) MusicDJ<sup>TM</sup> 62 [Musik 59](#page-59-1)

## N

Nachrichtenübermittlung 42 [Navigationstaste 14](#page-14-1) [Netze 19](#page-19-1) [Notizblock 40](#page-40-0) Notizen 76-[77](#page-77-0) [Notrufe 20](#page-20-2)

#### P PIN

[eingeben 10](#page-10-3) [‰ndern 81](#page-81-1) PlayNow<sup>TM</sup> 60 [Profile 77](#page-77-1) [PUK 80,](#page-80-1) [87](#page-87-0)

#### R

[Rechner 79](#page-79-3) [Ruftˆne 61](#page-61-3)

#### S

[Schnellzugriff 14](#page-14-2) [Selbstportrait 54](#page-54-1) Senden [Aufgaben 76](#page-76-2) [Bilder 57](#page-57-2) [Designs 64](#page-64-2) [Kontakte 23](#page-23-0) Melodien und Ruftöne 63 [Notizen 77](#page-77-2) [Termine 76](#page-76-2) [Visitenkarten 41](#page-41-1) Sicherheit [Code-Memo 83](#page-83-2) [Internet 69](#page-69-2) [SIM-Kartensperre 80](#page-80-2) [Sicherheitsrichtlinien 89](#page-89-1) SIM-Karte [freigeben 80](#page-80-1) [kopieren, von und zu 23](#page-23-1) [speichern, Rufnummern 22](#page-22-1) [Sperre 80](#page-80-2) [Telefonbuch 22](#page-22-1) [SIM-Nummern 22](#page-22-2) SMS-Nachrichten 42-[46](#page-46-1) [SOS-Nummern 20](#page-20-2) [Soundrekorder 63](#page-63-0)

#### 102

Speicher [Datei-Manager 15](#page-15-1) [Telefonbuch 21](#page-21-1) Sperren [SIM-Karte 80](#page-80-2) [Telefonsperre 87](#page-87-1) [Spiele 64](#page-64-3) Sprache [Schreiben 16](#page-16-0) [Telefon 16](#page-16-1) [Sprachnachrichten 27](#page-27-0) [Sprachsteuerung 28](#page-28-1) [Sprachwahl 28](#page-28-0) [Stoppuhr 78](#page-78-0) [Streamingdaten 61](#page-61-2) [Symbole 14](#page-14-0) Synchronisieren 70-[71](#page-71-2)

#### T

[Tastensperre 81](#page-81-2) Telefonbuch hinzufügen, Kontakte 22 Speicher prüfen 24 [Standard 21](#page-21-2) [synchronisieren 70](#page-70-1) [Telefonkonferenzen 33](#page-33-0) [Telefonsperre 82,](#page-82-2) [87](#page-87-1) [Texteingabe 17](#page-17-0) [Timer 78](#page-78-1)

#### V

[Vibrationsalarm 62](#page-62-3) [Videoclips 59](#page-59-2) Videorekorder 53–[55](#page-55-3) [Visitenkarten 41](#page-41-2) Vorlagen [MMS-Nachrichten 48](#page-48-0) [SMS-Nachrichten 45](#page-45-0)

#### W

[WAP 67](#page-67-3) Wörterbuch-Eingabehilfe [eingeben, Buchstaben 17](#page-17-1)

## Z

[Zauberwort 29](#page-29-0) [Zeit 73](#page-73-2) [Zertifikate 69](#page-69-3) [Zoom 54](#page-54-2) Zurücksetzen des Telefons 88 [Zwei-Rufnummern-Dienst 34](#page-34-1)